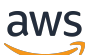

Manual do usuário

# AWS Condutor de cobrança

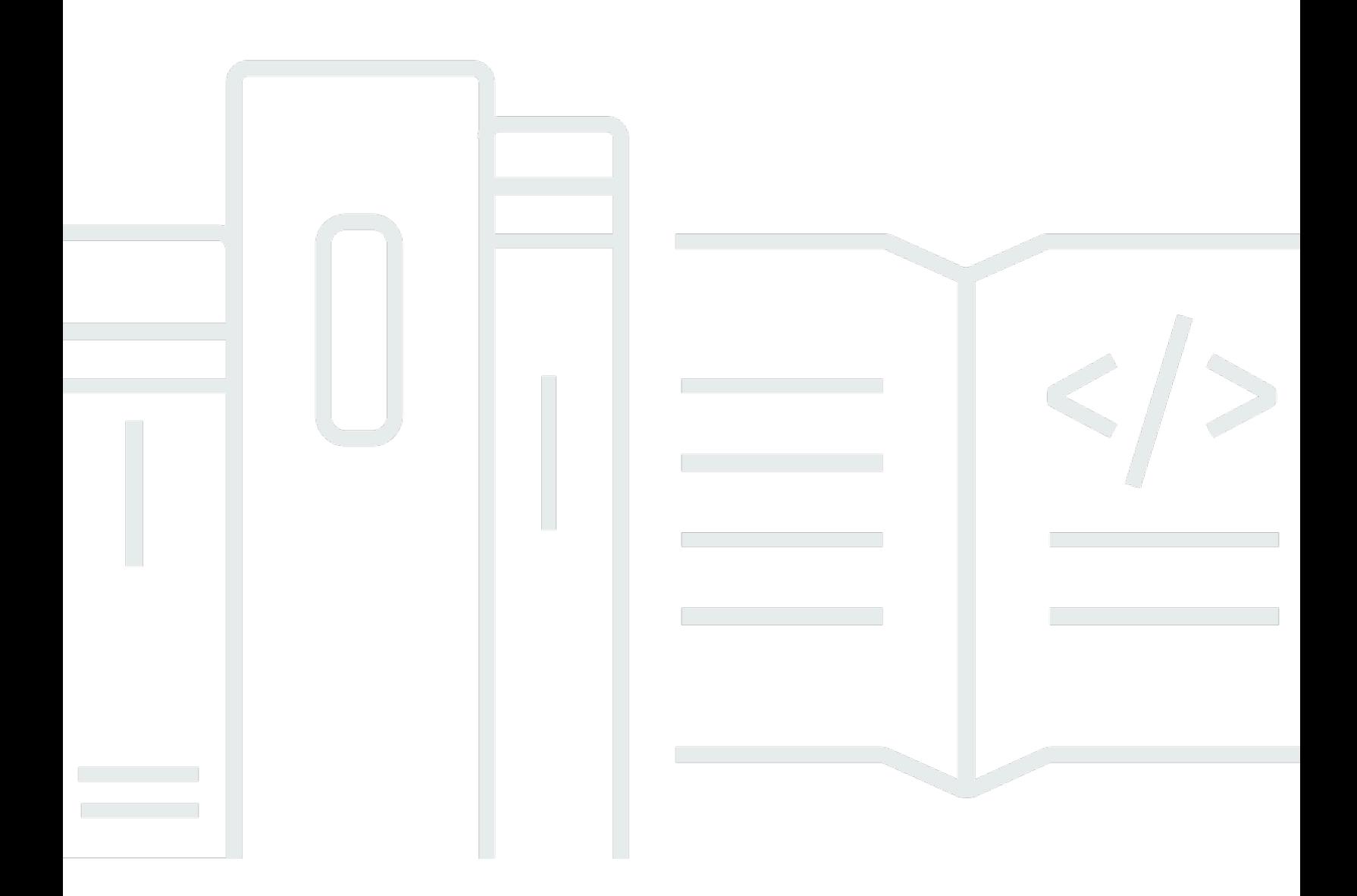

Copyright © 2024 Amazon Web Services, Inc. and/or its affiliates. All rights reserved.

## AWS Condutor de cobrança: Manual do usuário

Copyright © 2024 Amazon Web Services, Inc. and/or its affiliates. All rights reserved.

As marcas comerciais e imagens comerciais da Amazon não podem ser usadas no contexto de nenhum produto ou serviço que não seja da Amazon, nem de qualquer maneira que possa gerar confusão entre os clientes ou que deprecie ou desprestigie a Amazon. Todas as outras marcas comerciais que não são propriedade da Amazon pertencem aos respectivos proprietários, os quais podem ou não ser afiliados, estar conectados ou ser patrocinados pela Amazon.

# Table of Contents

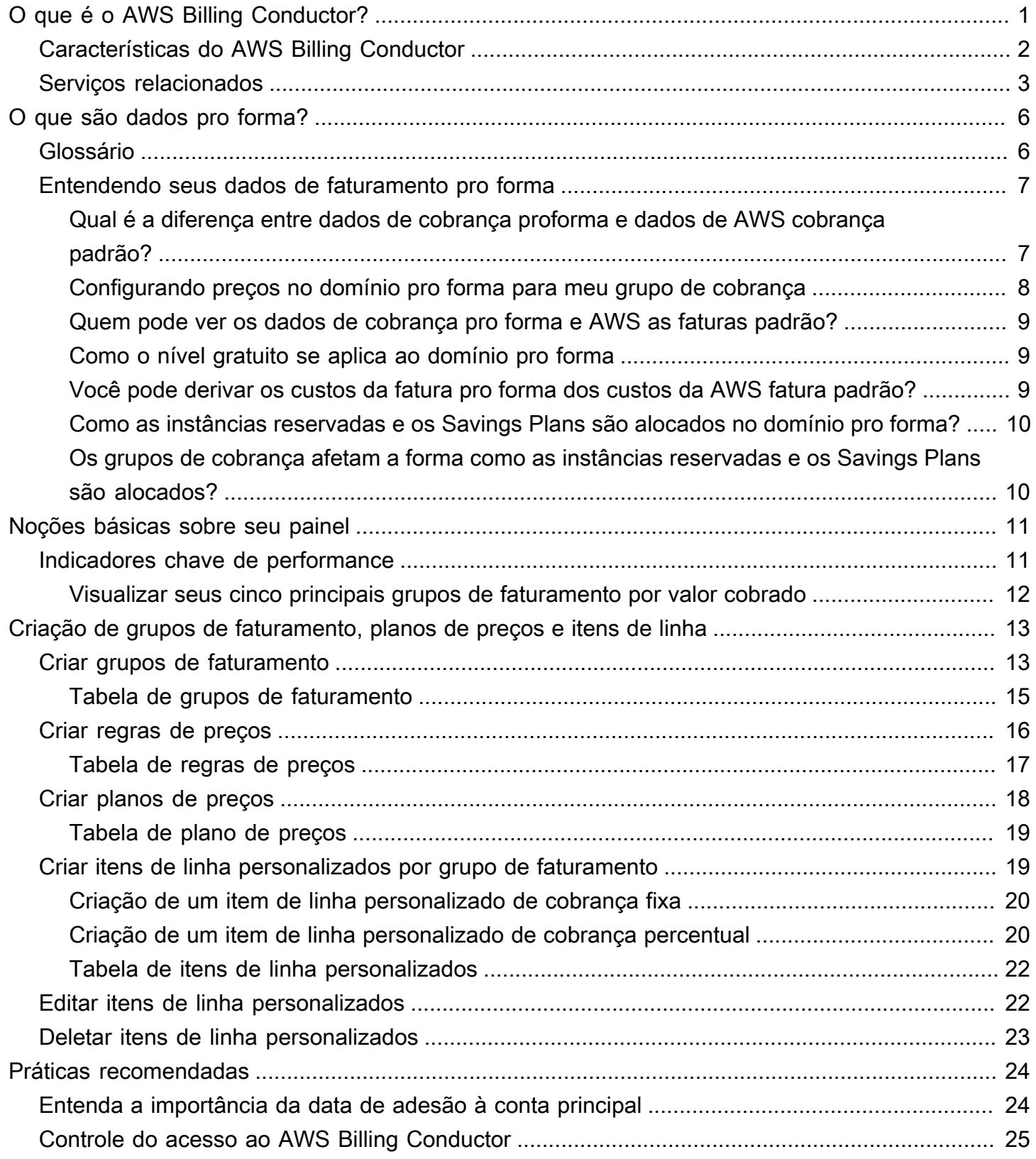

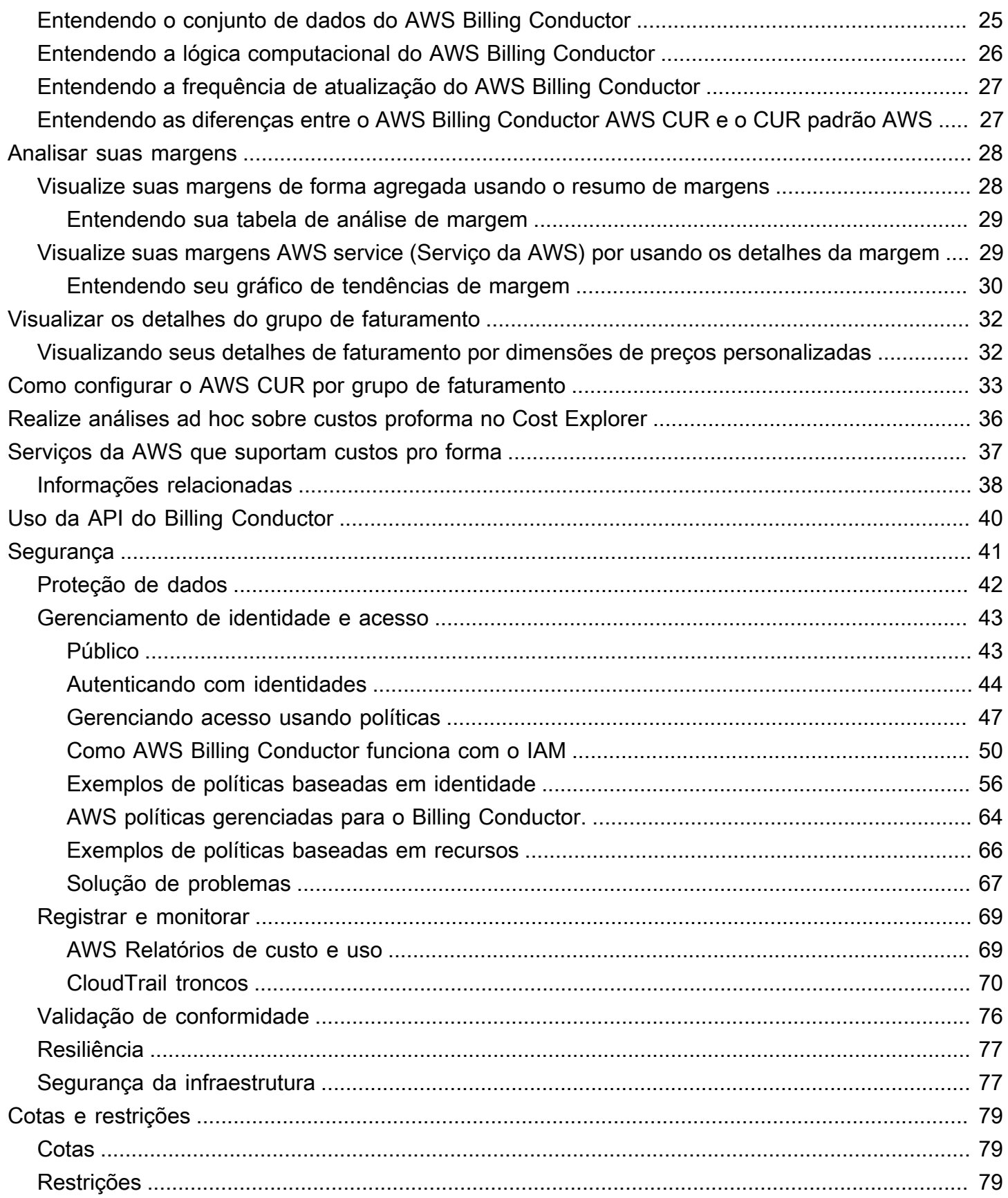

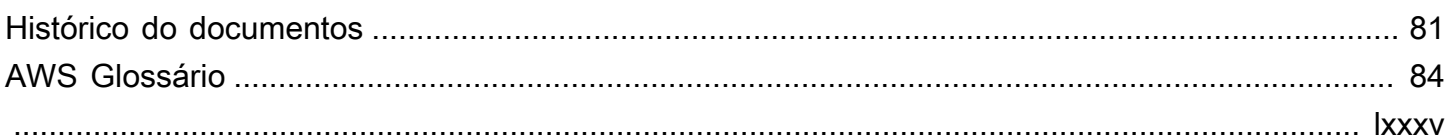

# <span id="page-5-0"></span>O que é o AWS Billing Conductor?

AWS Billing Conductor é um serviço de cobrança personalizado para parceiros de AWS Marketplace canal (parceiros) e organizações que têm requisitos de estorno. Para os parceiros, os estornos são um pré-requisito para serem pagos por seus clientes e seguirem um limite Conta da AWS de cobrança. AWS Organizations Para organizações, as atividades de estorno garantem que as organizações aloquem os custos de uma equipe específica (por exemplo, um conjunto de contas) ao orçamento interno correto ou à declaração de lucros e perdas (P&L).

Para realizar essas atividades, o Billing Conductor permite que os clientes criem uma segunda versão pro forma de seus custos para compartilhar com seus clientes ou proprietários de contas. Os custos pro forma representam o uso nas contas gerenciadas do Billing Conductor (aquelas atribuídas aos grupos de cobrança) de acordo com as taxas de preços definidas no Billing Conductor (por exemplo, usando uma regra global de preços para aplicar preços públicos a todos os usos).

#### **a** Note

Os clientes observarão pequenas diferenças de uso entre os custos faturáveis (correspondentes à AWS fatura) e os custos proforma (correspondentes à configuração do Billing Conductor) ao longo do mês. No entanto, os valores de uso serão iguais no final de cada mês, assim que a AWS fatura for emitida.

A definição de custos pro forma permite que os clientes modelem seus custos uniformemente para corresponder a um dos seguintes casos de uso:

- 1. Acordos com clientes, que podem ser um caso de uso do Parceiro negociado fora da AWS
- 2. Práticas contábeis internas, geralmente um caso de uso específico da organização

As configurações do Billing Conductor não afetam as faturas ou configurações de cobrança existentes dos clientes (por exemplo, compartilhamento de créditos AWS ou descontos baseados em compromissos, como Reserved Instances ou Savings Plans).

Os clientes podem analisar os custos proforma a partir da conta de gerenciamento executando as seguintes tarefas:

- Analise as margens (a diferença entre custos proforma e custos faturáveis para o mesmo conjunto de contas) no Billing Conductor
- Veja os custos proforma mensais na página de detalhes de cobrança
- Crie um AWS Cost and Usage Report (CUR) por grupo de cobrança

As contas gerenciadas do Billing Conductor (contas em grupos de cobrança) podem analisar custos proforma nos AWS Cost Explorer relatórios de custo e uso, no painel de faturamento e na página de detalhes do faturamento.

Você pode configurar grupos de cobrança, planos de preços, regras de preços e itens de linha personalizados no [console do Billing Conductor](https://console.aws.amazon.com/billingconductor) ou usando a API [Billing](https://docs.aws.amazon.com/billingconductor/latest/APIReference/Welcome.html) Conductor.

Para obter mais informações sobre as cotas do serviço AWS Billing Conductor, consulte. [Cotas e](#page-83-0)  [restrições](#page-83-0)

#### Tópicos

- [Características do AWS Billing Conductor](#page-6-0)
- [Serviços relacionados](#page-7-0)

## <span id="page-6-0"></span>Características do AWS Billing Conductor

Você pode usar os recursos do AWS Billing Conductor para fazer o seguinte:

#### Contas de grupo

Organize as contas em grupos de faturamento para ter uma visão agregada dos custos pro forma. Simule benefícios individuais para clientes, como descontos entre serviços e Nível gratuito da AWS para cada grupo.

#### Preços personalizados

Defina descontos ou descontos globais ou específicos e controle o acesso ao nível gratuito.

Cobranças e créditos

Adicione cobranças ou créditos únicos ou recorrentes fixos ou percentuais aos grupos de faturamento.

#### Análise pro forma

Analise os custos com base nas configurações de preços no console de faturamento. As contas em seus grupos de faturamento podem visualizar, prever e criar relatórios personalizados de seus custos pro forma em AWS Cost Explorer. A conta principal terá uma visão cruzada de todos os custos acumulados pelas contas do grupo de faturamento, enquanto as contas não primárias verão seus próprios custos.

#### Relatórios

Configure relatórios de custo e uso para cada grupo de cobrança.

Análise de taxas

Compare as tarifas aplicadas com as AWS taxas reais com o relatório de margem do grupo de cobrança.

## <span id="page-7-0"></span>Serviços relacionados

#### AWS Console de cobrança

O console AWS de cobrança é o portal para todos os AWS clientes, desde estudantes e startups até grandes empresas. Você pode usar o console para ver os recursos que estão sendo executados em suas AWS contas, gerenciar as preferências de cobrança e acessar os artefatos de cobrança necessários para efetuar pagamentos. AWS O console de AWS faturamento também fornece uma explicação de alto nível dos gastos da sua conta e serve como ponto de entrada para a inscrição de produtos nos produtos de gerenciamento de AWS custos.

Para obter mais informações, consulte o [AWS Billing Guia do Usuário.](https://docs.aws.amazon.com/awsaccountbilling/latest/aboutv2/)

#### AWS Cost Explorer

Você pode usar a interface do Cost Explorer para visualizar, entender e gerenciar seus AWS custos e uso ao longo do tempo. Comece rapidamente criando relatórios personalizados que analisam dados de custo e uso. Analise seus dados em um nível geral (por exemplo, custos totais e uso em todas as contas) ou mergulhe mais profundamente em seus dados de custo e uso para identificar tendências, identificar fatores de custo e detectar anomalias.

Para obter mais informações, consulte os tópicos a seguir.

• [Realizando análises ad hoc sobre custos proforma em AWS Cost Explorer](#page-40-0)

• [Analisar seus custos com AWS Cost Explorer](https://docs.aws.amazon.com/cost-management/latest/userguide/ce-what-is.html) no Guia do usuário do AWS Cost Management

AWS Relatórios de custos e uso

Os Relatórios de AWS Custo e Uso (AWS CUR) contêm o conjunto mais abrangente de dados de custo e uso disponível. Você pode usar os Relatórios de Custo e Uso para publicar seus relatórios de AWS faturamento em um bucket do Amazon Simple Storage Service (Amazon S3) de sua propriedade. É possível receber relatórios detalhados dos seus custos por hora ou dia, por produto ou recurso de produto, ou por tags definidas por você.

AWS atualiza o relatório em seu bucket uma vez por dia em valores separados por vírgula (CSV) ou no formato Apache Parquet. Você pode visualizar os relatórios usando um software de planilhas, como o Microsoft Excel ou o OpenOffice Apache Calc. Você também pode acessá-los de um aplicativo usando as APIs do Amazon S3 ou do Amazon Athena.

AWS Os relatórios de custo e uso monitoram seu AWS uso e fornecem cobranças estimadas associadas à sua conta. Cada relatório contém itens de linha para cada combinação exclusiva de AWS produtos, tipo de uso e operação que você usa em sua AWS conta.

AWS Identity and Access Management (IAM)

O serviço AWS Billing Conductor é integrado ao AWS Identity and Access Management (IAM). Você pode usar o IAM com o AWS Billing Conductor para garantir que outras pessoas que trabalham na sua conta tenham apenas o acesso necessário para realizar seu trabalho.

Você também usa o IAM para controlar o acesso a todos os seus AWS recursos. Isso inclui, mas não se limita às suas informações de faturamento. É importante que você se familiarize com os conceitos básicos e as melhores práticas do IAM antes de começar a configurar a estrutura da sua AWS conta.

Para obter informações sobre como trabalhar com o IAM, consulte [O que é IAM?](https://docs.aws.amazon.com/IAM/latest/UserGuide/IAM_Concepts.html) e [as melhores](https://docs.aws.amazon.com/IAM/latest/UserGuide/IAMBestPractices.html) [práticas de segurança no IAM](https://docs.aws.amazon.com/IAM/latest/UserGuide/IAMBestPractices.html) no Guia do usuário do IAM.

AWS Organizations (Faturamento consolidado)

AWS produtos e serviços podem acomodar empresas de todos os tamanhos, desde pequenas startups até empresas. Caso sua empresa seja grande ou tenha potencial de crescimento, é possível configurar várias contas do AWS que reflitam a estrutura da sua empresa. Por exemplo, você pode ter uma conta para toda a empresa e contas para cada funcionário, ou uma conta para toda a empresa com usuários do IAM para cada funcionário. Você pode ter uma conta para toda a empresa, contas para cada departamento ou equipe dentro da empresa e contas para cada funcionário.

Se você criar múltiplas contas, você poderá usar o atributo de faturamento consolidado do AWS Organizations para combinar todas as contas-membro sob uma conta de gerenciamento e receber uma única fatura. Para obter mais informações, consulte [Faturamento consolidado para](https://docs.aws.amazon.com/awsaccountbilling/latest/aboutv2/consolidated-billing.html)  [organizações](https://docs.aws.amazon.com/awsaccountbilling/latest/aboutv2/consolidated-billing.html) no Guia do usuário do AWS Billing .

# <span id="page-10-0"></span>O que são dados de cobrança pro forma?

Esta seção esclarece as diferenças entre a fatura pro forma, gerada pelo AWS Billing Conductor, e a fatura padrão AWS . Quando você cria um grupo de cobrança, o cálculo do AWS Billing Conductor gera uma fatura pro forma para esse grupo de cobrança usando sua configuração de preços personalizada. Existem várias diferenças fundamentais entre o projeto de lei pro forma em comparação com o projeto de AWS lei padrão.

Os dados de faturamento pro forma são como uma versão alternativa dos dados de faturamento. É isolado da AWS fatura e não reflete as cobranças reais que são devidas a cada mês. Você também pode consumir faturas pro forma como parte de seus próprios fluxos de trabalho de estorno fora da. No entanto AWS, esse caso de uso não é suportado atualmente pelo AWS Billing Conductor.

#### **a** Note

Os dados de cobrança pro forma não têm impacto na AWS fatura padrão. Isso não muda a forma como você ou sua organização são cobrados AWS.

## <span id="page-10-1"></span>Glossário

Esta seção define os principais termos usados em todo o AWS Billing Conductor para que você possa usar o serviço de forma eficaz.

#### Projeto de lei pro forma

Os dados de faturamento gerados para cada grupo de cobrança. AWS O cálculo do Billing Conductor pega o uso acumulado pelas contas do grupo de cobrança e aplica as taxas personalizadas que são definidas pelo plano de preços do grupo de cobrança. [Os dados de](#page-41-0) [faturamento são então enviados para os serviços integrados.](#page-41-0) Se uma conta em um grupo de cobrança visualizar seus custos por meio de um desses serviços, ela verá os dados de faturamento pro forma em vez dos dados de AWS faturamento padrão.

AWS Fatura padrão/fatura cobrável AWS

A AWS fatura padrão que representa os verdadeiros custos a pagar a. AWS

#### Domínios

O conjunto de dados de cobrança pro forma e os conjuntos de dados de AWS cobrança padrão são isolados um do outro em domínios de cobrança separados. Os dados pro forma existem no domínio pro forma, enquanto os dados de cobrança padrão existem no domínio faturável.

#### Faturável

A saída de faturamento gerada AWS e usada como base para o cálculo da sua AWS fatura.

#### Valores dos recursos

As entradas usadas para calcular itens de linha personalizados com base em porcentagem. Os valores dos recursos podem incluir os custos acumulados para o grupo de cobrança e quaisquer itens de linha plana personalizados associados a um determinado grupo de cobrança em um período de cobrança.

## <span id="page-11-0"></span>Entendendo seus dados de faturamento pro forma

Esta seção explica detalhadamente as diferenças entre o faturamento pro forma e o padrão. Ele também fornece casos de uso e melhores práticas ao usar dados de faturamento pro forma.

#### Tópicos

- [Qual é a diferença entre dados de cobrança proforma e dados de AWS cobrança padrão?](#page-11-1)
- [Configurando preços no domínio pro forma para meu grupo de cobrança](#page-12-0)
- [Quem pode ver os dados de cobrança pro forma e AWS as faturas padrão?](#page-13-0)
- [Como o nível gratuito se aplica ao domínio pro forma](#page-13-1)
- [Você pode derivar os custos da fatura pro forma dos custos da AWS fatura padrão?](#page-13-2)
- [Como as instâncias reservadas e os Savings Plans são alocados no domínio pro forma?](#page-14-0)
- [Os grupos de cobrança afetam a forma como as instâncias reservadas e os Savings Plans são](#page-14-1)  [alocados?](#page-14-1)

# <span id="page-11-1"></span>Qual é a diferença entre dados de cobrança proforma e dados de AWS cobrança padrão?

A fatura pro forma de cada grupo de cobrança é calculada como se as contas dentro do grupo fossem sua própria família ou organização de cobrança consolidada. Como resultado, há várias diferenças importantes entre as cobranças da conta no domínio pro forma, em comparação com o domínio faturável padrão.

- As instâncias reservadas e os Savings Plans só são aplicados e compartilhados dentro do grupo de cobrança se tiverem sido comprados por uma conta do grupo de cobrança.
- Os descontos por escalonamento por volume são calculados com base no uso acumulado somente pelas contas dentro do grupo de cobrança.
- O consumo do nível gratuito é calculado com base no uso acumulado somente pelas contas dentro do grupo de cobrança.

Os seguintes tipos de itens de linha são excluídos do domínio pro forma:

- Créditos (resgatados no nível do pagador ou da conta vinculada)
- Cobranças de suporte
- Descontos não públicos (por exemplo, [Solution Provider Program\)](https://aws.amazon.com/partners/programs/solution-provider/)
- Descontos baseados no uso (por exemplo, descontos agrupados)
- Imposto

Devido a esses fatores, as margens do seu grupo de cobrança variam mês a mês.

#### **a** Note

Além desses fatores, é possível que a margem do grupo de cobrança seja um número negativo, com base no plano de preços e nos itens de linha personalizados aplicados.

## <span id="page-12-0"></span>Configurando preços no domínio pro forma para meu grupo de cobrança

Você pode ajustar as tarifas [criando regras de preços](#page-20-0) e associando-as a um [plano de preços](#page-22-0). Em seguida, esse plano de preços pode ser aplicado ao seu grupo de cobrança. Qualquer regra de marcação ou preço com desconto é calculada com base nas tarifas públicas AWS sob demanda. Se você aplicar um plano de preços vazio ao seu grupo de cobrança, as taxas de preços serão padronizadas para as tarifas públicas AWS sob demanda.

Em seguida, você pode [criar itens de linha personalizados](#page-23-1) para adicionar créditos ou taxas à fatura pro forma de uma conta de grupo de cobrança específica.

### <span id="page-13-0"></span>Quem pode ver os dados de cobrança pro forma e AWS as faturas padrão?

A conta pagante sempre pode visualizar a fatura padrão da AWS porque é responsável pelo pagamento dessas cobranças à AWS. Eles também podem ver a fatura pro forma de cada um de seus grupos de cobrança na página Faturas e. AWS Cost and Usage Report

Para obter mais informações, consulte [Visualizar os detalhes do grupo de faturamento](#page-36-0) e [Como](#page-37-0)  [configurar Relatórios de Custo e Uso por grupo de faturamento](#page-37-0).

As contas associadas a um grupo de cobrança podem ver os dados pro forma quando visualizam os detalhes da fatura por meio de um serviço integrado. A conta principal tem visibilidade entre contas e pode ver os dados de faturamento pro forma de todas as contas do grupo de cobrança. Outras contas do grupo de cobrança podem ver os dados de faturamento pro forma de suas próprias contas. Para obter a lista completa de serviços que oferecem suporte a visualizações de dados pro forma, consulte[Serviços da AWS que suportam custos pro forma](#page-41-0).

### <span id="page-13-1"></span>Como o nível gratuito se aplica ao domínio pro forma

Nível gratuito de 12 meses

O Billing Conductor remove esse nível gratuito da fatura pro forma. Ele é trocado pela primeira oferta paga pelo SKU fornecido.

#### Nível sempre gratuito

O Billing Conductor não remove esse nível gratuito da fatura pro forma. Você pode desativar esse nível gratuito aplicando uma regra de preços escalonados ao plano de preços do seu grupo de cobrança. Para mais informações, consulte [Criar regras de preços.](#page-20-0)

#### Avaliações gratuitas

O Billing Conductor remove a maioria dos testes gratuitos dos dados pro forma. No entanto, não podemos remover o teste gratuito se não houver dados subsequentes do nível de preços que possam cobrir o uso existente.

## <span id="page-13-2"></span>Você pode derivar os custos da fatura pro forma dos custos da AWS fatura padrão?

Você não pode conciliar os custos gerados para a fatura pro forma de um grupo de cobrança com base nos custos da fatura padrão. AWS Por exemplo, você não pode obter o custo pro forma de uma conta subtraindo descontos e impostos privados cobrados na fatura padrão. AWS Para obter mais informações sobre o motivo, consulte [Qual é a diferença entre dados de cobrança proforma e dados](#page-11-1) [de AWS cobrança padrão?](#page-11-1) [Como o nível gratuito se aplica ao domínio pro forma](#page-13-1) e.

# <span id="page-14-0"></span>Como as instâncias reservadas e os Savings Plans são alocados no domínio pro forma?

Se uma instância reservada (RI) ou Savings Plans for comprada por uma conta fora do seu grupo de cobrança, ela será totalmente excluída da fatura pro forma do seu grupo de cobrança. Se o RI ou o Savings Plans forem comprados por uma conta dentro do seu grupo de cobrança, os benefícios se aplicam primeiro a qualquer uso qualificado acumulado na conta do grupo de cobrança de compras. Os benefícios restantes são distribuídos para as outras contas do grupo.

As preferências de compartilhamento de descontos do RI e da Savings Plans feitas no nível do pagador não têm efeito no domínio pro forma. Os planos de RI e Savings comprados por uma conta em um grupo de cobrança são sempre compartilhados com contas do mesmo grupo. Como resultado, a alocação de descontos do RI e da Savings Plans pode diferir entre os domínios pro forma e faturáveis.

## <span id="page-14-1"></span>Os grupos de cobrança afetam a forma como as instâncias reservadas e os Savings Plans são alocados?

Os recursos do Billing Conductor e os dados pro forma resultantes não têm impacto na AWS fatura real. Seu grupo de cobrança pode afetar a forma como as RIs e os Savings Plans são aplicados no domínio pro forma, mas não tem efeito sobre a forma como as mesmas RIs e Savings Plans se aplicam no domínio faturável.

# <span id="page-15-0"></span>Entendendo seu painel do AWS Billing Conductor

O painel do AWS Billing Conductor fornece um resumo de alto nível das principais métricas para ajudar você a entender o impacto de suas dimensões personalizadas de preços.

## <span id="page-15-1"></span>Indicadores chave de performance

Esta seção define os principais indicadores de desempenho (KPI) que estão disponíveis no painel do AWS Billing Conductor. Os KPIs são tudo month-to-date. Conforme você cria ou adiciona contas à sua AWS Organizations, as contas são acumuladas nesse KPI. Quando você exclui um grupo de faturamento, as contas desse grupo de faturamento também são acumuladas nesse KPI.

- Valor cobrado: as cobranças combinadas pelo uso acumulado de todos os grupos de faturamento, com base na taxa personalizada definida pelos planos de preços aplicados. O cálculo não leva em conta nenhum desconto baseado em compromisso que tenha sido comprado fora do grupo de faturamento, nenhum preço não público ou qualquer crédito consumido no domínio faturável. Exemplos de descontos baseados em compromisso incluem instâncias reservadas e Savings Plans.
- AWS custos a month-to-date cobrança combinada pelo uso que é acumulada por todos os grupos de cobrança, de acordo com as cobranças estimadas em sua fatura. AWS Os cálculos incluem quaisquer descontos baseados em compromissos adquiridos fora do grupo de faturamento, caso esses benefícios tenham sido aplicados no domínio faturável, quaisquer preços não públicos, descontos por volume e créditos. Exemplos de descontos baseados em compromisso incluem instâncias reservadas e Savings Plans.
- Margem A month-to-date margem agregada acumulada por todos os grupos de cobrança. A margem é calculada subtraindo AWS os custos do valor cobrado. Baseado em fatores tais como o plano de preços e os itens de linha personalizados aplicados, a margem pode também ser negativa.

#### **a** Note

Os ajustes do período pós-faturamento afetam suas margens históricas. Para ter mais informações, consulte [Analisar suas margens por grupo de faturamento.](#page-32-0)

• Grupos de faturamento: o número de grupos de contas mutuamente exclusivos, com uma conta principal e um plano de preços associado.

- Contas monitoradas: o número de contas em uma família de faturamento consolidado que estão atualmente atribuídas a um grupo de faturamento.
- Contas não monitoradas: o número de contas em uma família de faturamento consolidado que não foram atribuídas a um grupo de faturamento.

### <span id="page-16-0"></span>Visualizar seus cinco principais grupos de faturamento por valor cobrado

Você pode entender seus cinco principais grupos de faturamento que geram receita utilizando como referência a visualização visual e a visualização em tabela. Para gerenciar seus grupos de faturamento existentes, selecione Gerenciar grupos de faturamento na página do painel.

# <span id="page-17-0"></span>Criação de grupos de faturamento, configurações de preços e itens de linha personalizados

Esta seção mostra como você pode criar grupos de cobrança, configurações de preços e itens de linha personalizados no AWS Billing Conductor. Cada seção também fornece uma visão geral de como você pode usar a tabela de grupos de faturamento, a tabela de regras de preços e a tabela de itens de linha personalizados depois de criar cada item.

Tópicos

- [Criar grupos de faturamento](#page-17-1)
- [Criar regras de preços](#page-20-0)
- [Criar planos de preços](#page-22-0)
- [Criar itens de linha personalizados por grupo de faturamento](#page-23-1)
- [Editar itens de linha personalizados](#page-26-1)
- [Deletar itens de linha personalizados](#page-27-0)

# <span id="page-17-1"></span>Criar grupos de faturamento

Você pode usar o AWS Billing Conductor para criar grupos de cobrança para organizar suas contas. Por padrão, contas pagantes com permissões de administrador podem criar grupos de faturamento. Cada grupo de faturamento é mutuamente exclusivo. Isso significa que uma conta só pode pertencer a um grupo de faturamento em um determinado período de faturamento. Embora você possa ver a segmentação do grupo de faturamento imediatamente, pode levar até 24 horas após a criação de um grupo de faturamento para ver as tarifas personalizadas do grupo refletidas.

#### **a** Note

A transferência de contas entre grupos de faturamento no meio do mês iniciará o recálculo de ambos os grupos de faturamento até o início do período de faturamento. A transferência de contas no meio do mês não afeta os períodos de faturamento anteriores.

Use as seguintes etapas para criar um grupo de faturamento.

#### Para criar um grupo de faturamento

- 1. Faça login AWS Management Console e abra o AWS Billing Conductor em https:// [console.aws.amazon.com/billingconductor/](https://console.aws.amazon.com/billingconductor/).
- 2. No painel de navegação, escolha Grupos de faturamento.
- 3. Escolha Criar grupo de faturamento.
- 4. Em Detalhes do grupo de faturamento, insira o nome do grupo de faturamento. Para restrições de nomenclatura, consulte [Cotas e restrições.](#page-83-0)
- 5. (Opcional) Para Descrição, insira uma descrição para o novo grupo de faturamento.
- 6. Em Plano de preços, escolha um plano de preços para associar ao grupo de faturamento. Para criar um plano de preços, consulte [Criar planos de preços](#page-22-0).
- 7. (Opcional) Para Configurações adicionais, você pode ativar a associação automática de contas para o grupo de faturamento.

#### **Observações**

- Somente um grupo de faturamento pode ter associação automática de contas.
- Depois de ativar esse atributo, as contas criadas ou adicionadas à sua organização serão automaticamente associadas a esse grupo de faturamento.
- Se você atualmente tem uma trilha de CloudTrail registro, pode revisar suas associações automáticas de contas em seu CloudTrail registro.
- 8. Em Contas, escolha uma ou mais contas para adicionar ao grupo de faturamento ou escolha Importar unidade organizacional para selecionar automaticamente as contas que estão dentro de uma unidade organizacional. Para obter um exemplo de política para conceder acesso ao atributo de importação de OU, consulte [Conceda ao Billing Conductor acesso ao atributo de](#page-65-0)  [importação da unidade organizacional.](#page-65-0)

Você pode usar o filtro de tabela para classificar por nomes de contas, IDs de conta ou endereço de e-mail original associado a uma conta.

9. A conta principal herda a capacidade de ver o custo e o uso pro forma em todo o grupo de faturamento e pode gerar relatórios proforma de custos e uso (AWS CUR) para o grupo de cobrança.

Se você escolher uma conta principal que ingressou na sua organização durante o mês atual, os custos proforma de todas as contas desse grupo de cobrança incluirão apenas o custo e o

uso acumulados desde que a conta principal ingressou na organização. Para verificar a data de adesão, escolha Validar data de adesão. Para ter mais informações, consulte [Entenda a](#page-28-1)  [importância da data de adesão à conta principal](#page-28-1).

10. Escolha Criar grupo de faturamento.

#### **Observações**

- Você deve selecionar sua conta principal na etapa 9. Você não pode alterar sua conta principal após a criação do grupo de faturamento. Para atribuir uma nova conta principal, exclua o grupo de faturamento e reagrupe suas contas. Embora uma conta pagante possa ser incluída em um grupo de faturamento, não é possível atribuir a uma conta pagante a função de conta principal.
- Se a conta principal de um grupo de faturamento deixar sua organização e esse grupo de faturamento tiver a associação automática de contas ativada, ele continuará a associar contas automaticamente até o final do mês. Em seguida, o grupo de faturamento será excluído automaticamente. Você pode ativar a associação automática de contas para um grupo de faturamento existente ou criar outro.

### <span id="page-19-0"></span>Tabela de grupos de faturamento

Depois de criar um grupo de faturamento, você pode visualizar os detalhes do grupo de faturamento em uma tabela filtrável. Você pode filtrar usando as seguintes dimensões:

- Nome do grupo de faturamento
- Nome da conta principal
- ID da conta principal
- Número de contas
- Nome do plano de preços

Para visualizar os detalhes de cada grupo de faturamento, escolha o nome do grupo de faturamento na tabela. O grupo de faturamento que você habilitou para o atributo de associação automática de contas terá um ícone de Associação automática ao lado do nome do grupo de faturamento.

## <span id="page-20-0"></span>Criar regras de preços

Você pode criar regras de preços no AWS Billing Conductor para personalizar suas taxas de cobrança em seus grupos de cobrança. As regras de preços podem ser globais, específicas do serviço, específicas da entidade de faturamento ou específicas do SKU. Você pode usar regras de preços para aplicar um desconto ou markup para cada escopo respectivo. Os escopos não se sobrepõem. Os escopos são aplicados do mais granular para o menos granular quando regras de preços com escopos diferentes estão contidas em um único plano de preços. Para regras globais de preços, você também pode optar por desativar ou ativar as taxas de Always Free Tier. As regras de preços com o [Always Free Tier](https://aws.amazon.com/free/) desativado assumem como padrão o primeiro nível pago para o tipo de uso ou operação. Por padrão, uma conta de pagador com permissões de administrador pode criar regras de preços. Depois de aplicar uma regra de preços a um grupo de faturamento, são necessárias até 24 horas para que as tarifas personalizadas do seu grupo de faturamento sejam refletidas.

Um único plano de preços pode ser aplicado a múltiplos grupos de faturamento.

Para criar uma regra de preços, siga estas etapas.

Como criar uma regra de preços

- 1. Abra o AWS Billing Conductor em<https://console.aws.amazon.com/billingconductor/>.
- 2. No painel de navegação, selecione Configuração de preços.
- 3. Selecione a guia Regras de preços.
- 4. Selecione Criar regras de preços.
- 5. Para detalhes da regra de preços, insira o nome da regra de preços. Para restrições de nomenclatura, consulte [Cotas e restrições.](#page-83-0)
- 6. (Opcional) Para Descrição, digite uma descrição para a regra de preços.
- 7. Para Escopo, selecione Global, Service, Billing entity ou SKU.
	- Global: aplica-se a todos os usos.
	- Serviço: aplica-se somente a um determinado serviço. Ao escolher o serviço, selecione um código de serviço para configurar as taxas de preços. Ao escolher um serviço, escolha o código do serviço na API de Consulta de lista de preços que você deseja ajustar.
	- Entidade de faturamento: aplica-se somente a uma determinada entidade de faturamento. Uma entidade de cobrança é a vendedora de serviços fornecidos por AWS, suas afiliadas ou fornecedores terceirizados que vendem serviços por meio dela. AWS Marketplace
- SKU: aplica-se somente à combinação exclusiva de código de serviço (produto), tipo de uso e/ ou operação.
- 8. Para Tipo, escolha Desconto, Marcação ou Classificação em níveis.

#### **a** Note

A Classificação em níveis só está disponível para regras de preços globais e com escopo de serviço.

9. Em Porcentagem, insira o valor percentual.

Se você inserir **0** como porcentagem, o plano de preços assumirá como padrão a taxa AWS sob demanda. Se você inserir um valor decimal, ele será arredondado para as 2 casas decimais mais próximas.

- 10. Para o tipo Classificação em níveis, você pode marcar a caixa em Configuração da classificação em níveis para desativar o Always Free Tier ou deixar como ativado. O Always Free Tier será ativado, a menos que seja explicitamente desativado.
- 11. (Opcional) Para criar outra regra de preços no mesmo fluxo de trabalho, escolha Adicionar regra de preços.
- 12. Selecione Criar regra de preços.

### <span id="page-21-0"></span>Tabela de regras de preços

Depois de criar uma regra de preços, você pode exibir os detalhes da regra de preços em uma tabela filtrável. É possível filtrar usando as seguintes dimensões:

- Nome da regra de preços
- Escopo
- Tipo
- **Detalhes**
- Taxa

# <span id="page-22-0"></span>Criar planos de preços

Você pode criar planos de preços no AWS Billing Conductor para personalizar a saída de seus detalhes de cobrança em seus grupos de cobrança. Por padrão, uma conta de pagador com permissões de administrador pode criar planos de preços. Depois de aplicar um plano de preços a um grupo de faturamento, são necessárias até 24 horas para ver as tarifas personalizadas do seu grupo de faturamento refletidas.

Um único plano de preços pode ser aplicado a múltiplos grupos de faturamento.

#### **a** Note

A atualização de um plano de preços também afeta os detalhes de faturamento de cada grupo de faturamento ao qual o plano de preços está associado. Se o plano de preços estiver associado a um grupo de faturamento ou a um conjunto de grupos de faturamento, essa alteração afetará somente o período de faturamento atual. Os períodos de faturamento anteriores permanecem os mesmos.

Para criar um plano de preços, siga estas etapas.

Para criar um plano de preços

- 1. Abra o AWS Billing Conductor em<https://console.aws.amazon.com/billingconductor/>.
- 2. No painel de navegação, selecione Configuração de preços.
- 3. Na guia Plano de preços, selecione Criar plano de preços.
- 4. Para Detalhes do plano de preços, insira o nome do plano de preços. Para restrições de nomenclatura, consulte [Cotas e restrições.](#page-83-0)
- 5. (Opcional) Em Descrição, insira uma descrição para o plano de preços.
- 6. Na Tabela regras de preços, selecione as regras de preços que você deseja associar ao plano de preços. Você pode filtrar as regras de preços, escopo, detalhes, tipo ou taxa da regra de preços.
- 7. Selecione Criar plano de preços.

## <span id="page-23-0"></span>Tabela de plano de preços

Depois de criar um plano de preços, você pode exibir os detalhes do plano de preços em uma tabela filtrável. É possível filtrar usando as seguintes dimensões:

- O nome do plano de preços
- A descrição
- O número de regras de preços associadas ao plano de preços

## <span id="page-23-1"></span>Criar itens de linha personalizados por grupo de faturamento

Use AWS Billing Conductor para criar itens de linha personalizados e aplicá-los aos itens designados Contas da AWS em um grupo de cobrança.

Você pode alocar custos e descontos usando itens de linha personalizados. Você pode calcular um item de linha personalizado como um valor de cobrança fixa ou percentual. Configure o item de linha personalizado baseado em porcentagem para incluir ou excluir recursos. Esses recursos incluirão custos do grupo de cobrança e outros itens de linha plana personalizados associados a um grupo de cobrança por um período de cobrança. Em seguida, você pode definir os itens de linha personalizados para serem aplicados por um mês ou para que ocorram novamente por vários meses.

Os casos de uso comuns para a criação de itens de linha personalizados incluem, mas não estão limitados aos seguintes:

- Alocação AWS Support de taxas
- Alocação de custos de serviços compartilhados
- Aplicação de taxas de serviço gerenciado
- Aplicação de imposto
- Distribuição de créditos
- Distribuição de economias em RI e Savings Plans (em vez de sob demanda)
- Adição de créditos organizacionais e itens de linha de desconto

## <span id="page-24-0"></span>Criação de um item de linha personalizado de cobrança fixa

Use as etapas a seguir para criar um item de linha personalizado que aplique um item de linha de crédito ou tarifa a um grupo de faturamento individual.

Para criar um item de linha personalizado

- 1. Abra o AWS Billing Conductor em<https://console.aws.amazon.com/billingconductor/>.
- 2. No painel de navegação à esquerda, selecione Itens de linha personalizados.
- 3. Escolha Criar item de linha personalizado.
- 4. Para detalhes do item de linha personalizado, insira o nome do item de linha personalizado. Para restrições de nomenclatura, consulte [Cotas e restrições.](#page-83-0)
- 5. Em Descrição, insira uma descrição para o item de linha personalizado. O limite é de 255 caracteres.
- 6. Em Período de faturamento, escolha o período de faturamento existente ou o período de faturamento anterior.
- 7. Em Duração, escolha um mês ou recorrente (sem data de término definida).
- 8. Em Grupo de faturamento, escolha um grupo de faturamento. Você só pode associar a cobrança personalizada a um grupo de faturamento por vez.
	- (Opcional) Para Conta alocada, você pode aplicar seu item de linha personalizado a uma conta de grupo de cobrança de sua escolha. Seu item de linha personalizado é aplicado à conta principal do grupo de cobrança de sua escolha por padrão.
- 9. Escolha Cobrança fixa para seu tipo de item de linha personalizado.
- 10. Escolha um tipo de cobrança e insira um valor de entrada.

Um item de linha de desconto adiciona um crédito. Isso reduz o valor cobrado do grupo de faturamento selecionado. Um item de linha de marcação adiciona uma cobrança. Isso aumenta o valor cobrado do grupo de faturamento selecionado. Todos os itens de linha personalizados estão em dólares.

11. Escolha Criar.

### <span id="page-24-1"></span>Criação de um item de linha personalizado de cobrança percentual

Use as etapas a seguir para criar um item de linha personalizado que aplique um item de linha de crédito ou tarifa a um grupo de faturamento individual.

Para criar um item de linha personalizado

- 1. Abra o AWS Billing Conductor em<https://console.aws.amazon.com/billingconductor/>.
- 2. No painel de navegação à esquerda, selecione Itens de linha personalizados.
- 3. Escolha Criar item de linha personalizado.
- 4. Para detalhes do item de linha personalizado, insira o nome do item de linha personalizado. Para restrições de nomenclatura, consulte [Cotas e restrições.](#page-83-0)
- 5. Em Descrição, insira uma descrição para o item de linha personalizado. O limite é de 255 caracteres.
- 6. Em Período de faturamento, escolha o período de faturamento existente ou o período de faturamento anterior.
- 7. Em Duração, escolha um mês ou recorrente (sem data de término definida).
- 8. Em Grupo de faturamento, escolha um grupo de faturamento. Você só pode associar a cobrança personalizada a um grupo de faturamento por vez.
	- (Opcional) Para Conta alocada, você pode aplicar seu item de linha personalizado a uma conta de grupo de cobrança de sua escolha. Seu item de linha personalizado é aplicado à conta principal do grupo de cobrança de sua escolha por padrão.
- 9. Escolha a taxa percentual para seu tipo de item de linha personalizado.
- 10. Escolha um tipo de cobrança e insira um valor de entrada.

Um item de linha de desconto adiciona um crédito. Isso reduz o valor cobrado do grupo de faturamento selecionado. Um item de linha de marcação adiciona uma cobrança. Isso aumenta o valor cobrado do grupo de faturamento selecionado. Todos os itens de linha personalizados estão em dólares.

- 11. (Opcional) Para Valores de recurso, escolha os valores a serem incluídos no cálculo. Por padrão, o custo total do grupo de faturamento é selecionado como um atributo. Isso exclui todos os itens de linha personalizados simples.
	- (Opcional) Por padrão, os descontos do Savings Plan estão incluídos. Para excluí-los do cálculo, marque a caixa de seleção Excluir descontos do Savings Plan.
- 12. (Opcional) Inclua um ou mais itens de linha personalizada simples. Escolha cada item de linha plana personalizada aplicável da tabela que você deseja incluir no cálculo baseado em porcentagem.

#### **a** Note

Você pode criar itens de linha personalizados em porcentagem sem atributos associados. Esses itens de linha personalizados mostram um valor de \$0.00 em seus dados de faturamento.

13. Escolha Criar.

## <span id="page-26-0"></span>Tabela de itens de linha personalizados

Depois de criar um item de linha personalizado, você pode visualizar os detalhes do item de linha em uma tabela filtrável. É possível filtrar usando as seguintes dimensões:

- O nome do item de linha
- A descrição do item de linha
- O valor cobrado
- O grupo de faturamento ao qual o item de linha é atribuído
- A data em que o item de linha foi criado

Para visualizar itens de linha personalizados que você criou em períodos de faturamento anteriores, use a lista suspensa do selecionador de datas.

# <span id="page-26-1"></span>Editar itens de linha personalizados

Use as etapas a seguir para editar seus itens de linha personalizados.

Para editar um item de linha personalizado

- 1. Abra o AWS Billing Conductor em<https://console.aws.amazon.com/billingconductor/>.
- 2. No painel de navegação à esquerda, selecione Itens de linha personalizados.
- 3. Escolha Criar item de linha personalizado.
- 4. Escolha o item de linha personalizado que você deseja editar.
- 5. Selecione a opção Editar.
- 6. Altere os parâmetros que você deseja editar.

#### **a** Note

Você não pode alterar o período de cobrança, o grupo de cobrança, a conta alocada, o tipo de cobrança (fixa ou percentual) ou o tipo de valor da cobrança (crédito ou taxa).

7. Escolha Salvar alterações.

## <span id="page-27-0"></span>Deletar itens de linha personalizados

Use as etapas a seguir para excluir seus itens de linha personalizados.

Para editar um item de linha personalizado

- 1. Abra o AWS Billing Conductor em<https://console.aws.amazon.com/billingconductor/>.
- 2. No painel de navegação à esquerda, selecione Itens de linha personalizados.
- 3. Escolha Criar item de linha personalizado.
- 4. Escolha o item de linha personalizado que você deseja deletar.
- 5. Escolha excluir.
- 6. Leia como a exclusão do item de linha personalizado pode afetar você e selecione Excluir item de linha personalizado.

# <span id="page-28-0"></span>Melhores práticas para o AWS Billing Conductor

Esta seção destaca algumas das melhores práticas para quando você está trabalhando com o AWS Billing Conductor.

Tópicos

- [Entenda a importância da data de adesão à conta principal](#page-28-1)
- [Controle do acesso ao AWS Billing Conductor](#page-29-0)
- [Entendendo o conjunto de dados do AWS Billing Conductor](#page-29-1)
- [Entendendo a lógica computacional do AWS Billing Conductor](#page-30-0)
- [Entendendo a frequência de atualização do AWS Billing Conductor](#page-31-0)
- [Entendendo as diferenças entre o AWS Billing Conductor AWS CUR e o CUR padrão AWS](#page-31-1)

# <span id="page-28-1"></span>Entenda a importância da data de adesão à conta principal

A data em que a conta principal ingressou na sua organização define o limite histórico dos custos pro forma desse grupo de cobrança. Se você escolher uma conta principal que foi criada ou vinculada à sua conta de gerenciamento no meio do mês, os custos proforma não incluirão os custos de outras contas do grupo de cobrança, incluindo contas que faziam parte da sua organização antes da adesão da conta principal.

Por exemplo, digamos que a conta principal ingressou na sua organização em 15 de outubro. A fatura pro forma de todas as contas do grupo de cobrança incluirá somente o custo e o uso a partir dessa data. A fatura pro forma começa em 15 de outubro, mesmo que outras contas do grupo de cobrança tenham sido membros da organização antes do mês atual.

Haverá uma discrepância entre o domínio faturável e o domínio de cobrança pro forma no primeiro mês do grupo de cobrança. O domínio pro forma não incluirá nenhum uso acumulado antes de 15 de outubro. Após o primeiro mês, os custos proforma incluirão todo o uso.

Para evitar essa discrepância inicial entre os dados faturáveis e proforma na primeira fatura do grupo de cobrança, escolha uma conta principal que tenha sido vinculada à conta administrativa durante todo o mês ou antes.

## <span id="page-29-0"></span>Controle do acesso ao AWS Billing Conductor

O Billing and Cost Management só pode ser acessado por usuários que tenham acesso ao pagador ou à conta de gerenciamento. Para conceder aos usuários do IAM permissão para criar grupos de faturamento e ver os principais indicadores de desempenho (KPIs) do AWS Billing Conductor no console do Billing and Cost Management, você também deve conceder aos usuários do IAM o seguinte:

• Listar contas dentro de Organizations

Para saber mais sobre como oferecer aos usuários a capacidade de criar grupos de cobrança e planos de preços no console do AWS Billing Conductor, consulte. [Gerenciamento de identidade e](#page-47-0) [acesso para AWS Billing Conductor](#page-47-0)

Você também pode criar recursos do AWS Billing Conductor programaticamente usando a API AWS Billing Conductor. Ao configurar o acesso à API AWS Billing Conductor, recomendamos criar um usuário exclusivo do IAM para permitir o acesso programático. Isso ajuda você a definir controles de acesso mais precisos entre quem na sua organização tem acesso ao console do AWS Billing Conductor e à API. Para dar acesso de consulta à API AWS Billing Conductor a vários usuários do IAM, recomendamos criar uma função de acesso programático do IAM para cada um.

# <span id="page-29-1"></span>Entendendo o conjunto de dados do AWS Billing Conductor

Embora os modelos de dados do AWS Billing Conductor compartilhem muitas semelhanças com o modelo de dados AWS de faturamento padrão, existem algumas diferenças.

O condutor AWS de cobrança não inclui:

- Créditos (resgatados no nível do pagador ou da conta vinculada)
- Imposto
- AWS Support cobranças

Além disso, o AWS Billing Conductor compartilha instâncias reservadas e Savings Plans com as contas colocadas no mesmo grupo de cobrança, independentemente de suas preferências de compartilhamento no domínio de cobrança padrão.

## <span id="page-30-0"></span>Entendendo a lógica computacional do AWS Billing Conductor

O cálculo do AWS Billing Conductor é flexível para as alterações que você faz em um determinado mês, mantendo a integridade histórica dos dados de faturamento do período anterior. Isto pode ser melhor descrito com um exemplo.

Neste exemplo, temos dois grupos de faturamento, A e B. O grupo de faturamento A inicia o período de faturamento com as contas de 1 a 3 no grupo. No meio do mês, a conta do pagador passa da Account 3 para o Billing Group B. Nesse ponto, a recomputação dos custos dos grupos de faturamento A e B são necessários para modelar com precisão a alteração mais recente. Quando a Account 3 é transferida, o uso do Billing Group A é modelado como se a Account 3 não fizesse parte do grupo de faturamento durante o período de faturamento atual. Além disso, o uso do Billing Group B é modelado como se a Account 3 fosse parte do Billing Group B desde o início do período de faturamento. Essa abordagem elimina a necessidade de calcular taxas complexas e modelos de estorno quando as contas se movem entre grupos dentro do período de faturamento.

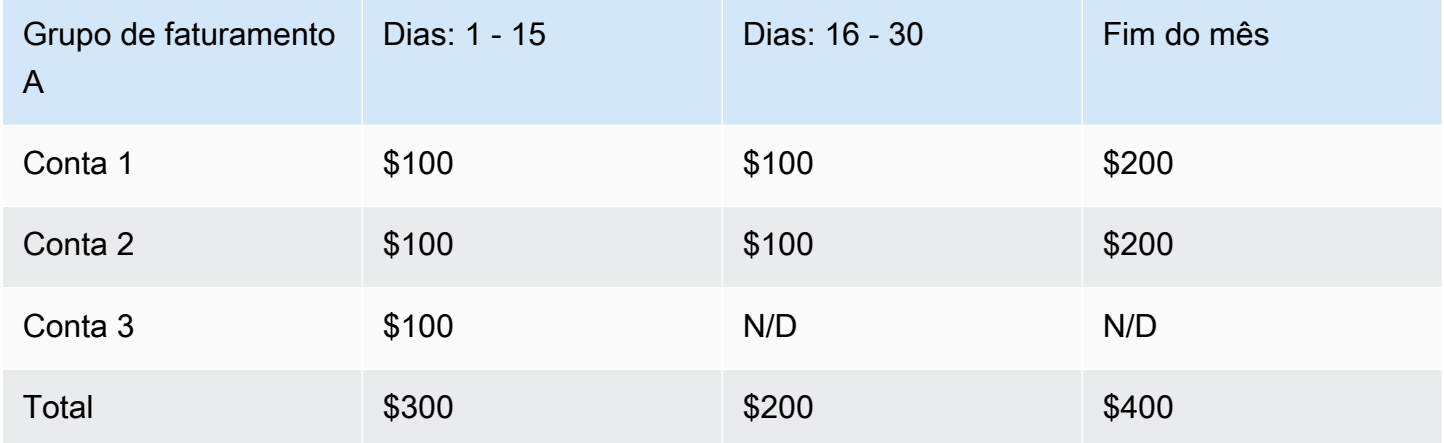

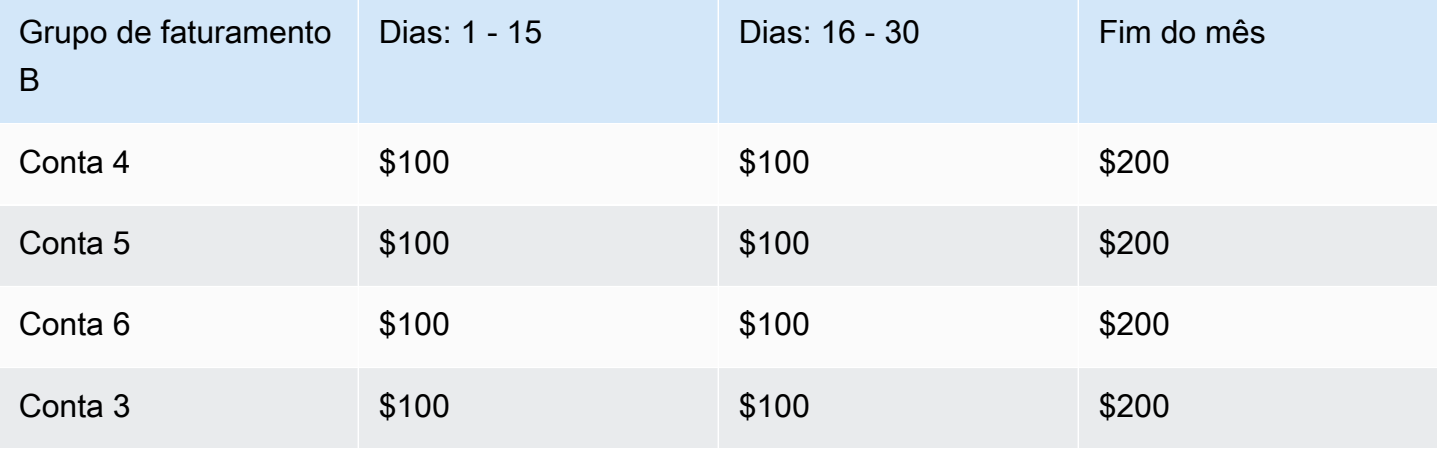

Entendendo a lógica computacional do AWS Billing Conductor 26

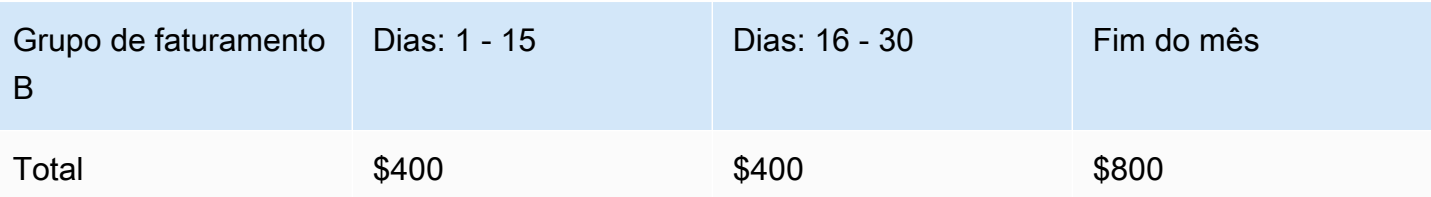

# <span id="page-31-0"></span>Entendendo a frequência de atualização do AWS Billing Conductor

AWS os dados de faturamento são atualizados pelo menos uma vez por dia. AWS O Billing Conductor usa esses dados para calcular seus dados de cobrança proforma. Os itens de linha personalizados que são gerados para serem aplicados ao mês atual são refletidos em 24 horas. Os itens de linha personalizados que são gerados para serem aplicados ao período de cobrança anterior podem levar até 48 horas para serem refletidos nos Relatórios de AWS Custos e Uso de um grupo de cobrança ou na página de faturas de um determinado grupo de cobrança.

# <span id="page-31-1"></span>Entendendo as diferenças entre o AWS Billing Conductor AWS CUR e o CUR padrão AWS

Há algumas diferenças entre os relatórios padrão de custo e uso e o AWS CUR pro forma criado usando a configuração do AWS Billing Conductor.

- O AWS CUR padrão calcula o custo e o uso de cada conta em sua família de faturamento consolidado. Um AWS CUR pro forma por grupo de cobrança inclui somente as contas no grupo de cobrança no momento do cálculo.
- O AWS CUR padrão preenche a coluna da fatura uma vez e a fatura é gerada por. AWS Um AWS CUR pro forma não preenche a coluna da fatura. Atualmente, nenhuma fatura é gerada ou emitida AWS com base em dados de faturamento pro forma.

# <span id="page-32-0"></span>Analisar suas margens por grupo de faturamento

Você pode usar o resumo da margem e os detalhes da margem no AWS Billing Conductor para analisar suas margens de forma agregada e com grupos de cobrança específicos.

Use as etapas a seguir para visualizar suas margens de um grupo de faturamento individual ou de um conjunto de grupos de faturamento.

#### Tópicos

- [Visualize suas margens de forma agregada usando o resumo de margens](#page-32-1)
- [Visualize suas margens AWS service \(Serviço da AWS\) por usando os detalhes da margem](#page-33-1)

# <span id="page-32-1"></span>Visualize suas margens de forma agregada usando o resumo de margens

Para ver o resumo das margens do seu grupo de cobrança

- 1. Abra o AWS Billing Conductor em<https://console.aws.amazon.com/billingconductor/>.
- 2. No painel de navegação, em Analytics, escolha Resumo da margem.
- 3. Em Tipo de relatório, escolha Todos os grupos de cobrança ou Selecionar grupo de cobrança.
- 4. Se você escolher Selecionar grupos de cobrança, escolha um período de cobrança e um ou mais grupos de cobrança.
- 5. Na seção onth-to-date Visão geral de M, você pode ver o valor cobrado, AWS os custos e a margem.
- 6. Você pode visualizar sua análise de margem de duas maneiras:
	- Como um gráfico de barras na seção Desempenho (até os últimos 13 meses).
	- Como uma tabela na tabela de análise de margem.

As margens negativas são mostradas em vermelho no gráfico, com um valor negativo em dólares e uma porcentagem negativa.

Visualize suas margens de forma agregada usando o resumo de margens 28

## <span id="page-33-0"></span>Entendendo sua tabela de análise de margem

A tabela de análise de margem do grupo de faturamento é classificada em ordem cronológica inversa por padrão. Você pode classificar a tabela por todas as colunas, que incluem o seguinte:

- Mês
- Valor cobrado
- AWS custos
- Valor da margem
- Percentual de margem

O gráfico e a tabela retornam os valores dos últimos 13 meses dos grupos de faturamento selecionados. Se os grupos de faturamento foram criados em momentos diferentes, presumimos o intervalo de tempo do grupo de faturamento selecionado mais antigo.

Você pode exportar sua tabela de análise de margem para um arquivo CSV disponível para download. Próximo à sua tabela de análise de margem, escolha Baixar CSV. Seu download começará automaticamente.

#### **a** Note

Para baixar um arquivo CSV com a análise da margem do seu grupo de faturamento, você precisa ter a permissão da billingconductor:ListBillingGroupCostReport adicionada à sua política do IAM.

# <span id="page-33-1"></span>Visualize suas margens AWS service (Serviço da AWS) por usando os detalhes da margem

Para ver as margens do seu grupo de cobrança por serviço

- 1. Abra o AWS Billing Conductor em<https://console.aws.amazon.com/billingconductor/>.
- 2. No painel de navegação, em Analytics, escolha Detalhes da margem.
- 3. Em Parâmetros do relatório, escolha um período de cobrança e um grupo de cobrança.
- 4. Você pode visualizar sua análise de margem de duas maneiras:
- Como um gráfico de linhas na seção Tendência de margem pelos 5 principais serviços.
- Como uma tabela na tabela de análise de margem.

### <span id="page-34-0"></span>Entendendo seu gráfico de tendências de margem

Os detalhes da sua margem exibirão um gráfico de linhas que exibe os cinco principais serviços por margem no período de cobrança escolhido. O gráfico de linhas exibirá as margens de cada serviço nos últimos três meses para comparação.

O gráfico também incluirá uma tabela que exibe as margens de cada serviço no período de cobrança escolhido. A tabela mostra a margem média calculada nos últimos três meses, que inclui as seguintes colunas:

- Nome do serviço
- Média
- Margem

Se o grupo de cobrança não estiver ativo durante todos os últimos três meses, o gráfico exibirá apenas os dados do relatório de custos disponíveis.

#### Entendendo sua tabela de análise de margem

A tabela de análise da margem do grupo de cobrança inclui as seguintes colunas:

- Nome do serviço
- Valor cobrado
- AWS custos
- Valor da margem
- Percentual de margem

Você pode exportar sua tabela de análise de margem para um arquivo CSV disponível para download. Próximo à sua tabela de análise de margem, escolha Baixar CSV. Seu download começará automaticamente.

#### **a** Note

Para baixar um arquivo CSV com a análise da margem do seu grupo de faturamento, você precisa ter a permissão da billingconductor:GetBillingGroupCostReport adicionada à sua política do IAM.
## Visualizar os detalhes do grupo de faturamento

Você pode usar os detalhes do seu grupo de faturamento para monitorar, analisar e editar seu grupo de faturamento no AWS Billing Conductor. Os detalhes do grupo de faturamento fornecem uma análise de margem acumulada no mês, um histórico dos itens de linha personalizados aplicados e a capacidade de editar e excluir o grupo de faturamento conforme necessário.

## Visualizando seus detalhes de faturamento por dimensões de preços personalizadas

Depois de criar e atribuir seus grupos de faturamento e planos de preços, você pode visualizar suas dimensões de faturamento personalizadas com granularidade de tipo de uso para cada grupo de faturamento sob gerenciamento.

Realize as etapas a seguir para visualizar seus detalhes de faturamento no domínio pro forma.

Para ver seus detalhes de faturamento pro forma

- 1. Abra o console do AWS Billing em [https://console.aws.amazon.com/billing/](https://console.aws.amazon.com/billing/home?#/).
- 2. No painel de navegação, selecione Contas.
- 3. Escolha Configurações no canto superior direito dos detalhes de faturamento.
- 4. Ative a Visualização de dados pro forma.
- 5. Em Grupo de faturamento, escolha o faturamento a ser analisado.

Você pode analisar o uso do grupo de faturamento por serviço e região do AWS para ver o custo desse uso, de acordo com as taxas definidas no AWS Billing Conductor.

Você pode encontrar os itens de linha personalizados no serviço AWS Billing Conductor na página de detalhes do faturamento.

# Como configurar Relatórios de Custo e Uso por grupo de faturamento

Você pode criar Relatórios de Custo e Uso da AWS(AWS CUR) pro forma para cada grupo de faturamento que você criar. O AWS CUR pro forma tem o mesmo formato de arquivo, granularidade e colunas do AWS CUR padrão e contém o conjunto mais abrangente de dados de custo e uso disponíveis para um determinado período de tempo.

É possível publicar seu AWS CUR pro forma em um bucket do Amazon Simple Storage Service (Amazon S3) de sua propriedade.

O AWS atualiza o relatório em seu bucket uma vez por dia no formato CSV (valores separados por vírgulas) ou Apache Parquet. Você pode visualizar os relatórios usando um software de planilha, como o Microsoft Excel e o Apache OpenOffice Calc. Você também pode acessá-los de um aplicativo usando as APIs do Amazon S3 ou do Amazon Athena. Para obter mais informações sobre o AWS CUR padrão, consulte o [Guia do relatório de custos e uso do AWS](https://docs.aws.amazon.com/cur/latest/userguide/what-is-cur.html).

Use as etapas a seguir para gerar um AWS CUR pro forma para um grupo de faturamento.

Para criar Relatórios de Custo e Uso pro forma para um grupo de faturamento

- 1. Abra o console do AWS Billing em [https://console.aws.amazon.com/billing/](https://console.aws.amazon.com/billing/home?#/).
- 2. No painel de navegação, selecione Relatórios de custo e uso.
- 3. No canto superior direito da tabela do relatório, escolha Configurações.
- 4. Ative a visualização de dados Pro forma.
- 5. Escolha Habilitar.
- 6. Escolha Criar relatório.
- 7. Em Nome do relatório, insira um nome para o relatório.
- 8. Para Visualização de dados, escolha pro forma.
- 9. Em Grupo de faturamento, escolha um grupo de faturamento.
- 10. Em Detalhes adicionais do relatório, selecione Incluir IDs de recurso para incluir os IDs de cada recurso individual no relatório.
- 11. Para Configurações de atualização de dados, selecione se você deseja que os Relatórios de Custo e Uso do AWS sejam atualizados com quaisquer novas alterações em seus dados de

custo e uso após finalizar sua fatura. Quando um relatório é atualizado, é feito upload de um novo relatório para o Amazon S3.

#### **a** Note

Os relatórios de custo e uso do grupo de faturamento não incluem créditos, impostos ou cobranças de suporte.

- 12. Escolha Próximo.
- 13. Para o Bucket do S3, escolha Configurar.
- 14. Na caixa de diálogo Configurar Bucket do S3, execute um dos seguintes procedimentos:
	- Selecione um bucket existente na lista suspensa e escolha Próximo.
	- Insira um nome de bucket e a Região do AWS onde você deseja criar um novo bucket e escolha Próximo.
- 15. Selecione Confirmo que esta política é correta e escolha Salvar.
- 16. Em Prefixo do caminho do relatório, insira o prefixo do caminho do relatório que você deseja acrescentar antes do nome do relatório.

Essa etapa é opcional para o Amazon Redshift ou o Amazon QuickSight, mas obrigatória para o Amazon Athena.

Se você não especificar um prefixo, o padrão serão o nome que você especificou para o relatório na etapa 4 e o intervalo de datas do relatório, no seguinte formato:

/report-name/date-range/

- 17. Para Granularidade de tempo, escolha uma das seguintes opções:
	- Por hora se desejar que os itens de linha no relatório sejam agregados por hora.
	- Diariamente se desejar que os itens de linha no relatório sejam agregados por dia.
- 18. Para Versionamento de relatórios, escolha se deseja que cada versão do relatório seja substituída pela versão mais recente do relatório ou seja entregue além das versões anteriores.
- 19. Em Habilitar a integração de dados de relatórios para, escolha se você deseja carregar seus relatórios de custo e uso para o Amazon Athena, Amazon Redshift ou Amazon QuickSight. O relatório é compactado nos seguintes formatos:
	- Athena: compressão de parquete
- Amazon Redshift ou Amazon QuickSight: compressão de.gz
- 20. Escolha Próximo.
- 21. Depois de rever as configurações de seu relatório, escolha Revisar e concluir.

# Realizando análises ad hoc sobre custos proforma em AWS Cost Explorer

Contas da AWSno Billing Conductor, os grupos de cobrança podem analisar, prever e relatar custos pro forma no Cost Explorer. A conta principal em um grupo de faturamento pode realizar essas atividades para todas as contas do grupo. Se você estiver usandoAWS Organizations, as contas de gerenciamento não poderão analisar, prever ou relatar custos pro forma no Cost Explorer.

As contas gerenciadas do grupo de cobrança (membros do grupo de cobrança) podem ver os dados de custo e uso dos períodos de cobrança em que eram membros do grupo de cobrança, e os dados pro forma estão disponíveis. Eles não conseguem ver o histórico de custos faturáveis e dados de uso.

## **a** Observações

- As contas gerenciadas do Billing Conductor (membros do grupo de cobrança) podem ver os custos pro forma no Cost Explorer.
- Os dados de granularidade por hora não são suportados por custos pro forma no Cost Explorer.
- Para saber mais sobre os principais fluxos de trabalho compatíveis com o Explorador de custos, consulte [Explorando seus dados usando o Explorador de custos](https://docs.aws.amazon.com/cost-management/latest/userguide/ce-exploring-data.html) no Guia do Usuário do AWS Cost Management.

Para obter uma lista Serviços da AWS desses custos proforma de suporte, consulte[Serviços da AWS](#page-41-0) [que suportam custos pro forma.](#page-41-0)

## <span id="page-41-0"></span>Serviços da AWS que suportam custos pro forma

Os seguintes serviços de gerenciamento financeiro em nuvem e seus recursos oferecem suporte aos custos pro forma.

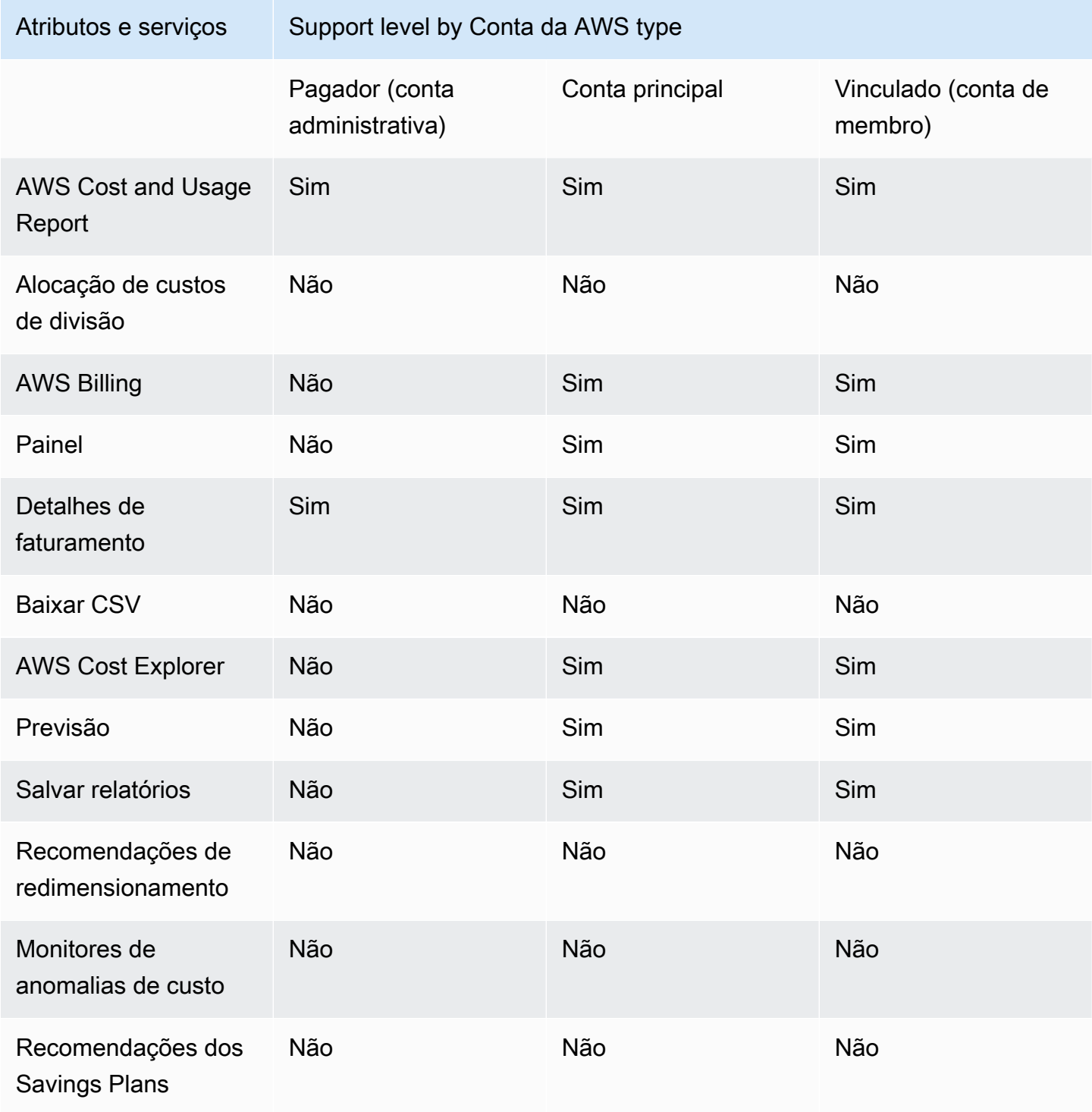

AWS Condutor de cobrança Manual do usuário en el seu entre en el metodo en el metodo en el metodo usuário en el metodo usuário en el metodo en el metodo en el metodo en el metodo en el metodo en el metodo en el metodo en e

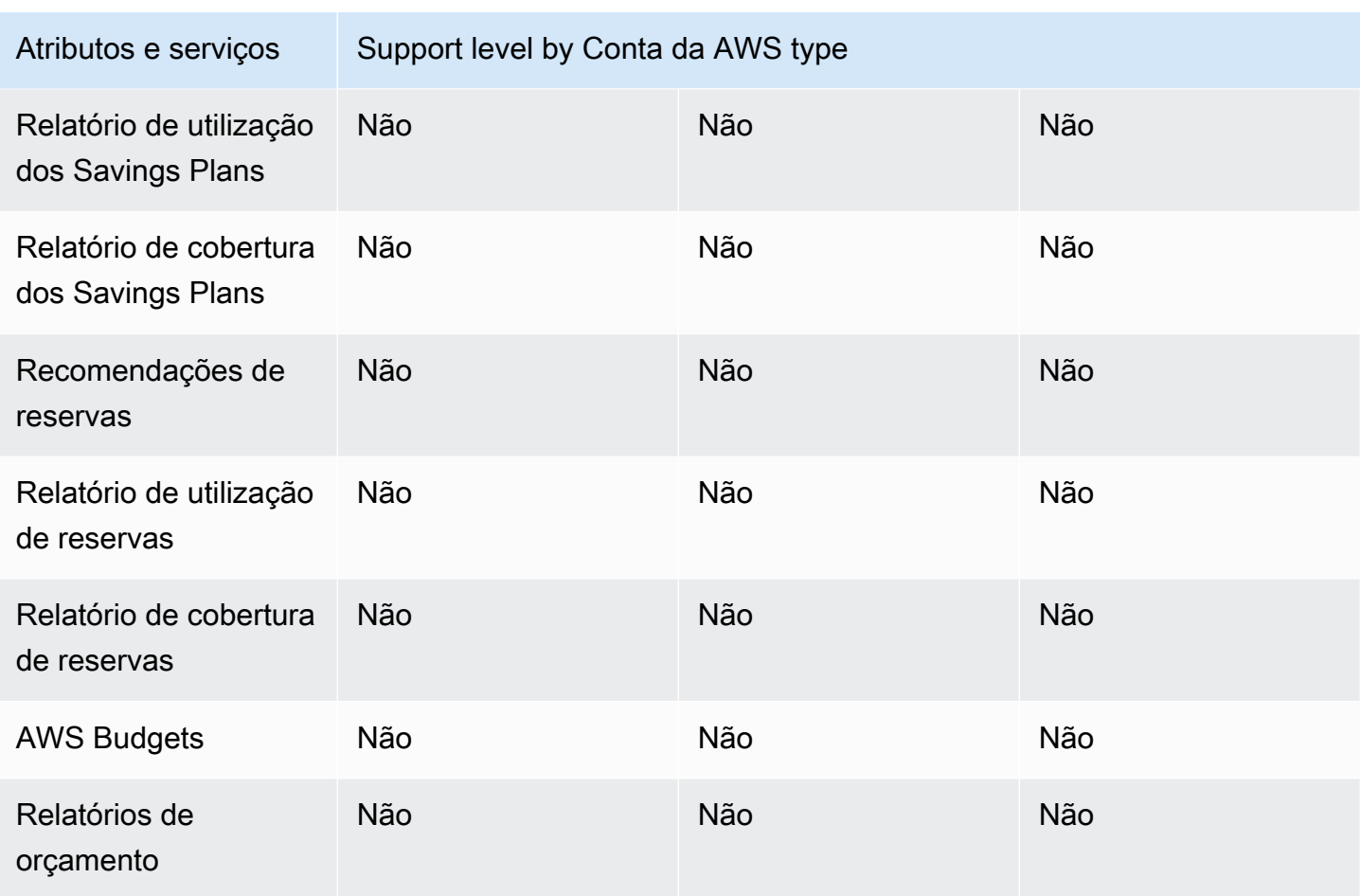

Para serviços e recursos que não suportam custos proforma, Contas da AWS veremos custos com taxas faturáveis, que correspondem à AWS fatura.

## Informações relacionadas

Para gerenciar o acesso da conta vinculada a reembolsos, créditos e descontos faturáveis, consulte a seção AWS Cost Explorer na página Preferências no [Console de gerenciamento de custos](https://console.aws.amazon.com/cost-management/home#/settings).

Se você não quiser que suas entidades do IAM vejam taxas faturáveis específicas para esses serviços e atributos, você pode usar as políticas do IAM para negar o acesso. Para ver um exemplo de política do IAM, consulte [Negar o acesso do Billing and Cost Explorer a serviços e recursos que](#page-66-0)  [não suportam custos proforma.](#page-66-0)

Você também pode personalizar suas políticas do IAM para permitir ou negar permissões específicas. Para ver uma lista granular das ações do IAM para gerenciamento de faturamento e custos, consulte os tópicos a seguir:

- [Migrar o controle de acesso para AWS Cost Management](https://docs.aws.amazon.com/cost-management/latest/userguide/migrate-granularaccess-whatis.html) no Guia do Usuário do AWS Cost Management
- [Migrar o controle de acesso para AWS Billing](https://docs.aws.amazon.com/awsaccountbilling/latest/aboutv2/migrate-granularaccess-whatis.html) e no Guia do Usuário do AWS Billing

## Uso da API AWS Billing Conductor

A API do Billing Conductor está disponível em Java, Python, .NET e Go. Os novos recursos lançados no Billing Conductor também estarão disponíveis como uma API.

Para obter mais informações sobre a API do AWS Billing Conductor, consulte a [Referência de API](https://docs.aws.amazon.com/billingconductor/latest/APIReference/Welcome.html)  [AWS Billing Conductor](https://docs.aws.amazon.com/billingconductor/latest/APIReference/Welcome.html).

## Segurança no AWS Billing Conductor

A segurança na nuvem AWS é a maior prioridade. Como AWS cliente, você se beneficia de uma arquitetura de data center e rede criada para atender aos requisitos das organizações mais sensíveis à segurança.

A segurança é uma responsabilidade compartilhada entre você AWS e você. O [modelo de](https://aws.amazon.com/compliance/shared-responsibility-model/)  [responsabilidade compartilhada](https://aws.amazon.com/compliance/shared-responsibility-model/) descreve isso como a segurança da nuvem e segurança na nuvem:

- Segurança da nuvem AWS é responsável por proteger a infraestrutura que executa AWS os serviços na AWS nuvem. AWS também fornece serviços que você pode usar com segurança. Auditores terceirizados testam e verificam regularmente a eficácia de nossa segurança como parte dos Programas de Conformidade Programas de [AWS](https://aws.amazon.com/compliance/programs/) de . Para saber mais sobre os programas de conformidade que se aplicam ao AWS Billing Conductor, consulte [AWS Services in Scope by](https://aws.amazon.com/compliance/services-in-scope/)  [Compliance Program](https://aws.amazon.com/compliance/services-in-scope/) .
- Segurança na nuvem Sua responsabilidade é determinada pelo AWS serviço que você usa. Você também é responsável por outros fatores, incluindo a confidencialidade de seus dados, os requisitos da empresa e as leis e regulamentos aplicáveis.

Essa documentação ajuda você a entender como aplicar o modelo de responsabilidade compartilhada ao usar o AWS Billing Conductor. Os tópicos a seguir mostram como configurar o AWS Billing Conductor para atender aos seus objetivos de segurança e conformidade. Você também aprende a usar outros serviços da AWS que ajudam você a monitorar e proteger seus recursos do AWS Billing Conductor.

### Tópicos

- [Proteção de dados no AWS Billing Conductor](#page-46-0)
- [Gerenciamento de identidade e acesso para AWS Billing Conductor](#page-47-0)
- [Registro e monitoramento no AWS Billing Conductor](#page-73-0)
- [Validação de conformidade para o AWS Billing Conductor](#page-80-0)
- [Resiliência no AWS Billing Conductor](#page-81-0)
- [Segurança da infraestrutura no AWS Billing Conductor](#page-81-1)

## <span id="page-46-0"></span>Proteção de dados no AWS Billing Conductor

O modelo de [responsabilidade AWS compartilhada O modelo](https://aws.amazon.com/compliance/shared-responsibility-model/) se aplica à proteção de dados no AWS Billing Conductor. Conforme descrito neste modelo, AWS é responsável por proteger a infraestrutura global que executa todos os Nuvem AWS. Você é responsável por manter o controle sobre seu conteúdo hospedado nessa infraestrutura. Você também é responsável pelas tarefas de configuração e gerenciamento de segurança dos Serviços da AWS que usa. Para ter mais informações sobre a privacidade de dados, consulte as [Perguntas frequentes sobre privacidade de](https://aws.amazon.com/compliance/data-privacy-faq) [dados.](https://aws.amazon.com/compliance/data-privacy-faq) Para ter mais informações sobre a proteção de dados na Europa, consulte a [AWS postagem](https://aws.amazon.com/blogs/security/the-aws-shared-responsibility-model-and-gdpr/)  [do blog Shared Responsibility Model and GDPR](https://aws.amazon.com/blogs/security/the-aws-shared-responsibility-model-and-gdpr/) no AWS Blog de segurança da.

Para fins de proteção de dados, recomendamos que você proteja Conta da AWS as credenciais e configure usuários individuais com AWS IAM Identity Center ou AWS Identity and Access Management (IAM). Dessa maneira, cada usuário receberá apenas as permissões necessárias para cumprir suas obrigações de trabalho. Recomendamos também que você proteja seus dados das seguintes formas:

- Use uma autenticação multifator (MFA) com cada conta.
- Use SSL/TLS para se comunicar com os recursos. AWS Exigimos TLS 1.2 e recomendamos TLS 1.3.
- Configure a API e o registro de atividades do usuário com AWS CloudTrail.
- Use soluções de AWS criptografia, juntamente com todos os controles de segurança padrão Serviços da AWS.
- Use serviços gerenciados de segurança avançada, como o Amazon Macie, que ajuda a localizar e proteger dados sigilosos armazenados no Amazon S3.
- Se você precisar de módulos criptográficos validados pelo FIPS 140-2 ao acessar AWS por meio de uma interface de linha de comando ou de uma API, use um endpoint FIPS. Para ter mais informações sobre endpoints do FIPS, consulte [Federal Information Processing Standard \(FIPS\)](https://aws.amazon.com/compliance/fips/)  [140-2.](https://aws.amazon.com/compliance/fips/)

É altamente recomendável que nunca sejam colocadas informações de identificação confidenciais, como endereços de email dos seus clientes, em marcações ou campos de formato livre, como um campo Name (Nome). Isso inclui quando você trabalha com o AWS Billing Conductor ou outro Serviços da AWS usando o console, a API ou os AWS SDKs. AWS CLI Quaisquer dados inseridos em tags ou campos de texto de formato livre usados para nomes podem ser usados para logs de faturamento ou de diagnóstico. Se você fornecer um URL para um servidor externo, recomendemos fortemente que não sejam incluídas informações de credenciais no URL para validar a solicitação a esse servidor.

## <span id="page-47-0"></span>Gerenciamento de identidade e acesso para AWS Billing **Conductor**

AWS Identity and Access Management (IAM) é uma ferramenta AWS service (Serviço da AWS) que ajuda o administrador a controlar com segurança o acesso aos AWS recursos. Os administradores do IAM controlam quem pode ser autenticado (conectado) e autorizado (ter permissões) a usar os recursos do Billing Conductor. O IAM é um AWS service (Serviço da AWS) que você pode usar sem custo adicional.

### Tópicos

- [Público](#page-47-1)
- [Autenticando com identidades](#page-48-0)
- [Gerenciando acesso usando políticas](#page-51-0)
- [Como AWS Billing Conductor funciona com o IAM](#page-54-0)
- [AWS Billing Conductor exemplos de políticas baseadas em identidade](#page-60-0)
- [AWS políticas gerenciadas para o AWS Billing Conductor](#page-68-0)
- [Exemplos de políticas baseadas em recursos do AWS Billing Conductor](#page-70-0)
- [Solução de problemas AWS Billing Conductor de identidade e acesso](#page-71-0)

## <span id="page-47-1"></span>Público

A forma como você usa AWS Identity and Access Management (IAM) difere, dependendo do trabalho que você faz no Billing Conductor.

Usuário do serviço: se você usa o serviço Billing Conductor para fazer o trabalho, o administrador fornece as credenciais e as permissões necessárias. À medida você que usar mais atributos do Billing Conductor para fazer seu trabalho, poderá precisar de permissões adicionais. Entender como o acesso é gerenciado pode ajudar você a solicitar as permissões corretas ao seu administrador. Se não for possível acessar um atributo no Billing Conductor, consulte [Solução de problemas AWS](#page-71-0)  [Billing Conductor de identidade e acesso](#page-71-0).

Administrador do serviço: se for o responsável pelos recursos do Billing Conductor, provavelmente você terá acesso total ao Billing Conductor. Cabe a você determinar quais funcionalidades e atributos do Billing Conductor os usuários do serviço devem acessar. Assim, você deve enviar solicitações ao administrador do IAM para alterar as permissões dos usuários de seu serviço. Revise as informações nesta página para entender os Introdução ao IAM. Para saber mais sobre como sua empresa pode usar o IAM com o Billing Conductor, consulte [Como AWS Billing Conductor funciona com o IAM](#page-54-0).

Administrador do IAM: se você for um administrador do IAM, talvez queira saber detalhes sobre como pode escrever políticas para gerenciar o acesso ao Billing Conductor. Para visualizar exemplos de políticas baseadas em identidade do Billing Conductor que podem ser usadas no IAM, consulte [AWS Billing Conductor exemplos de políticas baseadas em identidade.](#page-60-0)

## <span id="page-48-0"></span>Autenticando com identidades

A autenticação é a forma como você faz login AWS usando suas credenciais de identidade. Você deve estar autenticado (conectado AWS) como o Usuário raiz da conta da AWS, como usuário do IAM ou assumindo uma função do IAM.

Você pode entrar AWS como uma identidade federada usando credenciais fornecidas por meio de uma fonte de identidade. AWS IAM Identity Center Usuários (IAM Identity Center), a autenticação de login único da sua empresa e suas credenciais do Google ou do Facebook são exemplos de identidades federadas. Quando você faz login como identidade federada, o administrador já configurou anteriormente a federação de identidades usando perfis do IAM. Ao acessar AWS usando a federação, você está assumindo indiretamente uma função.

Dependendo do tipo de usuário que você é, você pode entrar no AWS Management Console ou no portal de AWS acesso. Para obter mais informações sobre como fazer login AWS, consulte [Como](https://docs.aws.amazon.com/signin/latest/userguide/how-to-sign-in.html)  [fazer login Conta da AWS no](https://docs.aws.amazon.com/signin/latest/userguide/how-to-sign-in.html) Guia do Início de Sessão da AWS usuário.

Se você acessar AWS programaticamente, AWS fornece um kit de desenvolvimento de software (SDK) e uma interface de linha de comando (CLI) para assinar criptograficamente suas solicitações usando suas credenciais. Se você não usa AWS ferramentas, você mesmo deve assinar as solicitações. Para obter mais informações sobre como usar o método recomendado para assinar solicitações por conta própria, consulte [Assinatura de solicitações de AWS API](https://docs.aws.amazon.com/IAM/latest/UserGuide/reference_aws-signing.html) no Guia do usuário do IAM.

Independente do método de autenticação usado, também pode ser exigido que você forneça informações adicionais de segurança. Por exemplo, AWS recomenda que você use a autenticação multifator (MFA) para aumentar a segurança da sua conta. Para saber mais, consulte [Autenticação](https://docs.aws.amazon.com/singlesignon/latest/userguide/enable-mfa.html)  [Multifator](https://docs.aws.amazon.com/singlesignon/latest/userguide/enable-mfa.html) no AWS IAM Identity Center Guia do Usuário. [Usar a autenticação multifator \(MFA\) na](https://docs.aws.amazon.com/IAM/latest/UserGuide/id_credentials_mfa.html)  [AWS](https://docs.aws.amazon.com/IAM/latest/UserGuide/id_credentials_mfa.html) no Guia do Usuário do IAM.

## Usuário raiz da conta da AWS

Ao criar uma Conta da AWS, você começa com uma identidade de login que tem acesso completo a todos Serviços da AWS os recursos da conta. Essa identidade é chamada de usuário Conta da AWS raiz e é acessada fazendo login com o endereço de e-mail e a senha que você usou para criar a conta. É altamente recomendável não usar o usuário raiz para tarefas diárias. Proteja as credenciais do usuário raiz e use-as para executar as tarefas que somente ele pode executar. Para obter a lista completa das tarefas que exigem login como usuário raiz, consulte [Tarefas que exigem credenciais](https://docs.aws.amazon.com/IAM/latest/UserGuide/root-user-tasks.html)  [de usuário raiz](https://docs.aws.amazon.com/IAM/latest/UserGuide/root-user-tasks.html) no Guia do usuário do IAM.

## Usuários e grupos do IAM

Um [usuário do IAM](https://docs.aws.amazon.com/IAM/latest/UserGuide/id_users.html) é uma identidade dentro da sua Conta da AWS que tem permissões específicas para uma única pessoa ou aplicativo. Sempre que possível, recomendamos depender de credenciais temporárias em vez de criar usuários do IAM com credenciais de longo prazo, como senhas e chaves de acesso. No entanto, se você tiver casos de uso específicos que exijam credenciais de longo prazo com usuários do IAM, recomendamos alternar as chaves de acesso. Para obter mais informações, consulte [Alterne Chaves de Acesso Regularmente para Casos de Uso que exijam](https://docs.aws.amazon.com/IAM/latest/UserGuide/best-practices.html#rotate-credentials) [Credenciais de Longo Prazo](https://docs.aws.amazon.com/IAM/latest/UserGuide/best-practices.html#rotate-credentials) no Guia do Usuário do IAM.

Um [grupo do IAM](https://docs.aws.amazon.com/IAM/latest/UserGuide/id_groups.html) é uma identidade que especifica uma coleção de usuários do IAM. Não é possível fazer login como um grupo. É possível usar grupos para especificar permissões para vários usuários de uma vez. Os grupos facilitam o gerenciamento de permissões para grandes conjuntos de usuários. Por exemplo, você pode ter um nome de grupo IAMAdmins e atribuir a esse grupo permissões para administrar recursos do IAM.

Usuários são diferentes de perfis. Um usuário é exclusivamente associado a uma pessoa ou a um aplicativo, mas uma função pode ser assumida por qualquer pessoa que precisar dela. Os usuários têm credenciais permanentes de longo prazo, mas os perfis fornecem credenciais temporárias. Para saber mais, consulte [Quando Criar um Usuário do IAM \(Ao Invés de uma Função\)](https://docs.aws.amazon.com/IAM/latest/UserGuide/id.html#id_which-to-choose) no Guia do Usuário do IAM.

### Perfis do IAM

Uma [função do IAM](https://docs.aws.amazon.com/IAM/latest/UserGuide/id_roles.html) é uma identidade dentro da sua Conta da AWS que tem permissões específicas. Ele é semelhante a um usuário do IAM, mas não está associado a uma pessoa específica. Você pode assumir temporariamente uma função do IAM no AWS Management Console [trocando de](https://docs.aws.amazon.com/IAM/latest/UserGuide/id_roles_use_switch-role-console.html)  [funções](https://docs.aws.amazon.com/IAM/latest/UserGuide/id_roles_use_switch-role-console.html). Você pode assumir uma função chamando uma operação de AWS API AWS CLI ou usando uma URL personalizada. Para obter mais informações sobre métodos para usar perfis, consulte [Usando Funções do IAM](https://docs.aws.amazon.com/IAM/latest/UserGuide/id_roles_use.html) no Guia do Usuário do IAM.

Funções do IAM com credenciais temporárias são úteis nas seguintes situações:

- Acesso de usuário federado: para atribuir permissões a identidades federadas, você pode criar um perfil e definir permissões para ele. Quando uma identidade federada é autenticada, essa identidade é associada ao perfil e recebe as permissões definidas pelo mesmo. Para obter mais informações sobre perfis para federação, consulte [Criando um Perfil para um Provedor](https://docs.aws.amazon.com/IAM/latest/UserGuide/id_roles_create_for-idp.html)  [de Identidades Terceirizado](https://docs.aws.amazon.com/IAM/latest/UserGuide/id_roles_create_for-idp.html) no Guia do Usuário do IAM. Se você usa o IAM Identity Center, configure um conjunto de permissões. Para controlar o que suas identidades podem acessar após a autenticação, o IAM Identity Center correlaciona o conjunto de permissões a um perfil no IAM. Para obter informações sobre conjuntos de permissões, consulte [Conjuntos de Permissões](https://docs.aws.amazon.com/singlesignon/latest/userguide/permissionsetsconcept.html) no AWS IAM Identity Center Manual do Usuário.
- Permissões de usuários temporárias do IAM: um usuário ou perfil do IAM pode assumir um perfil do IAM para obter temporariamente permissões diferentes para uma tarefa específica.
- Acesso entre contas: você pode usar um perfil do IAM para permitir que alguém (uma entidade principal confiável) acesse recursos na sua conta de uma conta diferente. As funções são a forma primária de conceder acesso entre contas. No entanto, com alguns Serviços da AWS, você pode anexar uma política diretamente a um recurso (em vez de usar uma função como proxy). Para aprender a diferença entre funções e políticas baseadas em recurso para acesso entre contas, consulte [Como as Funções do IAM Diferem das Políticas Baseadas em Recurso](https://docs.aws.amazon.com/IAM/latest/UserGuide/id_roles_compare-resource-policies.html) no Guia do Usuário do IAM.
- Acesso entre serviços Alguns Serviços da AWS usam recursos em outros Serviços da AWS. Por exemplo, quando você faz uma chamada em um serviço, é comum que esse serviço execute aplicativos no Amazon EC2 ou armazene objetos no Amazon S3. Um serviço pode fazer isso usando as permissões de chamada da entidade principal, uma função de serviço ou uma função vinculada ao serviço.
	- Sessões de acesso direto (FAS) Quando você usa um usuário ou uma função do IAM para realizar ações AWS, você é considerado principal. Ao usar alguns serviços, você pode executar uma ação que inicia outra ação em um serviço diferente. O FAS usa as permissões do diretor chamando um AWS service (Serviço da AWS), combinadas com a solicitação AWS service (Serviço da AWS) para fazer solicitações aos serviços posteriores. As solicitações do FAS são feitas somente quando um serviço recebe uma solicitação que requer interações com outros Serviços da AWS ou com recursos para ser concluída. Nesse caso, você precisa ter permissões

para executar ambas as ações. Para obter detalhes da política ao fazer solicitações de FAS, consulte [Encaminhar sessões de acesso](https://docs.aws.amazon.com/IAM/latest/UserGuide/access_forward_access_sessions.html).

- Função de Serviço: uma função de serviço é uma [função do IAM](https://docs.aws.amazon.com/IAM/latest/UserGuide/id_roles.html) que um serviço assume para realizar ações em seu nome. Um administrador do IAM pode criar, modificar e excluir um perfil de serviço do IAM. Para obter mais informações, consulte [Criando um Perfil para Delegar](https://docs.aws.amazon.com/IAM/latest/UserGuide/id_roles_create_for-service.html)  [Permissões a um AWS service \(Serviço da AWS\)](https://docs.aws.amazon.com/IAM/latest/UserGuide/id_roles_create_for-service.html) no Guia do Usuário do IAM.
- Função vinculada ao serviço Uma função vinculada ao serviço é um tipo de função de serviço vinculada a um. AWS service (Serviço da AWS) O serviço pode assumir o perfil de executar uma ação em seu nome. As funções vinculadas ao serviço aparecem em você Conta da AWS e são de propriedade do serviço. Um administrador do IAM pode visualizar, mas não pode editar as permissões para funções vinculadas a serviço.
- Aplicativos em execução no Amazon EC2 Você pode usar uma função do IAM para gerenciar credenciais temporárias para aplicativos que estão sendo executados em uma instância do EC2 e fazendo AWS CLI solicitações de API. AWS É preferível fazer isso a armazenar chaves de acesso na instância do EC2. Para atribuir uma AWS função a uma instância do EC2 e disponibilizá-la para todos os seus aplicativos, você cria um perfil de instância anexado à instância. Um perfil de instância contém a perfil e permite que os programas em execução na instância do EC2 obtenham credenciais temporárias. Para mais informações, consulte [Usar uma função do IAM para conceder](https://docs.aws.amazon.com/IAM/latest/UserGuide/id_roles_use_switch-role-ec2.html)  [permissões a aplicativos em execução nas instâncias do Amazon EC2](https://docs.aws.amazon.com/IAM/latest/UserGuide/id_roles_use_switch-role-ec2.html) no Guia do usuário do IAM.

Para aprender se deseja usar perfis do IAM, consulte [Quando Criar uma Função do IAM \(em Vez de](https://docs.aws.amazon.com/IAM/latest/UserGuide/id.html#id_which-to-choose_role)  [um Usuário\)](https://docs.aws.amazon.com/IAM/latest/UserGuide/id.html#id_which-to-choose_role) no Guia do Usuário do IAM.

## <span id="page-51-0"></span>Gerenciando acesso usando políticas

Você controla o acesso AWS criando políticas e anexando-as a AWS identidades ou recursos. Uma política é um objeto AWS que, quando associada a uma identidade ou recurso, define suas permissões. AWS avalia essas políticas quando um principal (usuário, usuário raiz ou sessão de função) faz uma solicitação. As permissões nas políticas determinam se a solicitação será permitida ou negada. A maioria das políticas é armazenada AWS como documentos JSON. Para obter mais informações sobre a estrutura e o conteúdo de documentos de políticas JSON, consulte [Visão Geral](https://docs.aws.amazon.com/IAM/latest/UserGuide/access_policies.html#access_policies-json)  [das Políticas JSON](https://docs.aws.amazon.com/IAM/latest/UserGuide/access_policies.html#access_policies-json) no Guia do Usuário do IAM.

Os administradores podem usar políticas AWS JSON para especificar quem tem acesso ao quê. Ou seja, qual entidade principal pode executar ações em quais recursos e em que condições.

Por padrão, usuários e funções não têm permissões. Para conceder aos usuários permissão para executar ações nos recursos de que eles precisam, um administrador do IAM pode criar políticas do IAM. O administrador pode então adicionar as políticas do IAM às funções e os usuários podem assumir as funções.

As políticas do IAM definem permissões para uma ação, independente do método usado para executar a operação. Por exemplo, suponha que você tenha uma política que permite a ação iam:GetRole. Um usuário com essa política pode obter informações de função da AWS Management Console AWS CLI, da ou da AWS API.

## Políticas baseadas em identidade

As políticas baseadas em identidade são documentos de políticas de permissões JSON que você pode anexar a uma identidade, como usuário do IAM, grupo de usuários ou perfil do IAM. Essas políticas controlam quais ações os usuários e funções podem realizar, em quais recursos e em quais condições. Para saber como criar uma política baseada em identidade, consulte [Criar políticas do](https://docs.aws.amazon.com/IAM/latest/UserGuide/access_policies_create.html) [IAM](https://docs.aws.amazon.com/IAM/latest/UserGuide/access_policies_create.html) no Guia do usuário do IAM.

As políticas baseadas em identidade também podem ser categorizadas como políticas em linha ou políticas gerenciadas. As políticas em linha são incorporadas diretamente a um único usuário, grupo ou função. As políticas gerenciadas são políticas autônomas que você pode associar a vários usuários, grupos e funções em seu Conta da AWS. As políticas AWS gerenciadas incluem políticas gerenciadas e políticas gerenciadas pelo cliente. Para saber como selecionar entre uma política gerenciada ou uma política em linha, consulte [Selecionar entre políticas gerenciadas e políticas em](https://docs.aws.amazon.com/IAM/latest/UserGuide/access_policies_managed-vs-inline.html#choosing-managed-or-inline)  [linha](https://docs.aws.amazon.com/IAM/latest/UserGuide/access_policies_managed-vs-inline.html#choosing-managed-or-inline) no Guia do usuário do IAM.

### Políticas baseadas em recursos

Políticas baseadas em recursos são documentos de políticas JSON que você anexa a um recurso. São exemplos de políticas baseadas em recursos as políticas de confiança de função do IAM e as políticas do bucket do Amazon S3. Em serviços que suportem políticas baseadas em recursos, os administradores de serviço podem usá-las para controlar o acesso a um recurso específico. Para o recurso ao qual a política está anexada, a política define quais ações uma entidade principal especificada pode executar nesse recurso e em que condições. Você deve [especificar uma entidade](https://docs.aws.amazon.com/IAM/latest/UserGuide/reference_policies_elements_principal.html) [principal](https://docs.aws.amazon.com/IAM/latest/UserGuide/reference_policies_elements_principal.html) em uma política baseada em recursos. Os diretores podem incluir contas, usuários, funções, usuários federados ou. Serviços da AWS

Políticas baseadas em atributos são políticas em linha que estão localizadas nesse serviço. Você não pode usar políticas AWS gerenciadas do IAM em uma política baseada em recursos.

## Listas de controle de acesso (ACLs)

As listas de controle de acesso (ACLs) controlam quais entidades principais (membros, usuários ou funções da conta) têm permissão para acessar um recurso. As ACLs são semelhantes as políticas baseadas em recursos, embora não usem o formato de documento de política JSON.

O Amazon S3 e o Amazon VPC são exemplos de serviços que oferecem suporte a ACLs. AWS WAF Saiba mais sobre ACLs em [Configurações da lista de controle de acesso \(ACL\)](https://docs.aws.amazon.com/AmazonS3/latest/dev/acl-overview.html) no Guia do Desenvolvedor do Amazon Simple Storage Service.

## Outros tipos de política

AWS oferece suporte a tipos de políticas adicionais menos comuns. Esses tipos de política podem definir o máximo de permissões concedidas a você pelos tipos de política mais comuns.

- Limites de permissões: um limite de permissões é um recurso avançado no qual você define o máximo de permissões que uma política baseada em identidade pode conceder a uma entidade do IAM (usuário ou perfil do IAM). É possível definir um limite de permissões para uma entidade. As permissões resultantes são a interseção das políticas baseadas em identidade de uma entidade e dos seus limites de permissões. As políticas baseadas em atributo que especificam o usuário ou o perfil no campo Principal não são limitadas pelo limite de permissões. Uma negação explícita em qualquer uma dessas políticas substitui a permissão. Para obter mais informações sobre limites de permissões, consulte [Limites de Permissões para Entidades do IAM](https://docs.aws.amazon.com/IAM/latest/UserGuide/access_policies_boundaries.html) no Guia do Usuário do IAM.
- Políticas de controle de serviço (SCPs) SCPs são políticas JSON que especificam as permissões máximas para uma organização ou unidade organizacional (OU) em. AWS Organizations AWS Organizations é um serviço para agrupar e gerenciar centralmente vários Contas da AWS que sua empresa possui. Se você habilitar todos os atributos em uma organização, poderá aplicar políticas de controle de serviço (SCPs) a qualquer uma ou a todas as contas. O SCP limita as permissões para entidades nas contas dos membros, incluindo cada uma Usuário raiz da conta da AWS. Para obter mais informações sobre o Organizações e SCPs, consulte [Como os SCPs Funcionam](https://docs.aws.amazon.com/organizations/latest/userguide/orgs_manage_policies_about-scps.html) no AWS Organizations Manual do Usuário do.
- Políticas de sessão: são políticas avançadas que você transmite como um parâmetro quando cria de forma programática uma sessão temporária para uma função ou um usuário federado. As permissões da sessão resultante são a interseção das políticas baseadas em identidade do usuário ou do perfil e das políticas de sessão. As permissões também podem ser provenientes de uma política baseada em atributo. Uma negação explícita em qualquer uma dessas políticas

substitui a permissão. Para obter mais informações, consulte [Políticas de sessão](https://docs.aws.amazon.com/IAM/latest/UserGuide/access_policies.html#policies_session) no Guia do usuário do IAM.

## Vários tipos de política

Quando vários tipos de política são aplicáveis a uma solicitação, é mais complicado compreender as permissões resultantes. Para saber como AWS determinar se uma solicitação deve ser permitida quando vários tipos de políticas estão envolvidos, consulte [Lógica de avaliação de políticas](https://docs.aws.amazon.com/IAM/latest/UserGuide/reference_policies_evaluation-logic.html) no Guia do usuário do IAM.

## <span id="page-54-0"></span>Como AWS Billing Conductor funciona com o IAM

Antes de usar o IAM para gerenciar o acesso ao Billing Conductor, você precisa saber quais atributos do IAM estão disponíveis para uso com o Billing Conductor. Para ter uma visão geral de como o Billing Conductor e outros AWS serviços funcionam com o IAM, consulte [AWS Serviços que](https://docs.aws.amazon.com/IAM/latest/UserGuide/reference_aws-services-that-work-with-iam.html) [funcionam com o IAM no Guia do](https://docs.aws.amazon.com/IAM/latest/UserGuide/reference_aws-services-that-work-with-iam.html) usuário do IAM.

## Tópicos

- [Políticas baseadas em identidade do Billing Conductor](#page-54-1)
- [Políticas baseadas em recursos do Billing Conductor](#page-58-0)
- [Listas de controle de acesso \(ACLs\)](#page-58-1)
- [Autorização baseada em tags do Billing Conductor](#page-59-0)
- [Perfis do IAM do Billing Conductor](#page-60-1)

## <span id="page-54-1"></span>Políticas baseadas em identidade do Billing Conductor

Com as políticas baseadas em identidade do IAM, é possível especificar ações ou recursos permitidos ou negados, bem como as condições sob as quais as ações são permitidas ou negadas. O Billing Conductor oferece suporte a ações, recursos e chaves de condição específicos. Para conhecer todos os elementos usados em uma política JSON, consulte [Referência de elementos de](https://docs.aws.amazon.com/IAM/latest/UserGuide/reference_policies_elements.html)  [política JSON do IAM](https://docs.aws.amazon.com/IAM/latest/UserGuide/reference_policies_elements.html) no Guia do usuário do IAM.

### Ações

Os administradores podem usar políticas AWS JSON para especificar quem tem acesso ao quê. Ou seja, qual entidade principal pode executar ações em quais recursos, e em que condições.

O elemento Action de uma política JSON descreve as ações que você pode usar para permitir ou negar acesso em uma política. As ações de política geralmente têm o mesmo nome da operação de AWS API associada. Existem algumas exceções, como ações somente de permissão, que não têm uma operação de API correspondente. Há também algumas operações que exigem várias ações em uma política. Essas ações adicionais são chamadas de ações dependentes.

Incluem ações em uma política para conceder permissões para executar a operação associada.

As ações de política no Billing Conductor usam o seguinte prefixo antes da ação: Billing Conductor:. Por exemplo, para conceder permissão a alguém para executar uma instância do Amazon EC2 com a operação da API RunInstances do Amazon EC2, inclua a ação ec2:RunInstances na política da pessoa. As instruções de política devem incluir um elemento Action ou NotAction. O Billing Conductor define seu próprio conjunto de ações que descrevem as tarefas que você pode executar com esse serviço.

Para especificar várias ações em uma única instrução, separe-as com vírgulas, como segue:

```
"Action": [ 
        "ec2:action1", 
        "ec2:action2"
```
Você também pode especificar várias ações usando caracteres curinga (\*). Por exemplo, para especificar todas as ações que começam com a palavra Describe, inclua a seguinte ação:

```
"Action": "ec2:Describe*"
```
Para ver uma lista de ações do Billing Conductor, consulte [Ações definidas pelo AWS Billing](https://docs.aws.amazon.com/IAM/latest/UserGuide/list_awsbillingconductor.html#awsbillingconductor-actions-as-permissions)  [Conductor](https://docs.aws.amazon.com/IAM/latest/UserGuide/list_awsbillingconductor.html#awsbillingconductor-actions-as-permissions) no Guia do usuário do IAM.

#### Recursos

Os administradores podem usar políticas AWS JSON para especificar quem tem acesso ao quê. Ou seja, qual entidade principal pode executar ações em quais recursos, e em que condições.

O elemento Resource de política JSON especifica o objeto ou os objetos aos quais a ação se aplica. As instruções devem incluir um elemento Resource ou um elemento NotResource. Como prática recomendada, especifique um recurso usando seu [nome do recurso da Amazon \(ARN\).](https://docs.aws.amazon.com/general/latest/gr/aws-arns-and-namespaces.html) Isso pode ser feito para ações que oferecem suporte a um tipo de atributo específico, conhecido como permissões em nível de atributo.

Para ações não compatíveis com permissões no nível de recurso, como operações de listagem, use um curinga (\*) para indicar que a instrução se aplica a todos os recursos.

"Resource": "\*"

O recurso de instância do Amazon EC2 tem o seguinte ARN:

arn:\${Partition}:ec2:\${Region}:\${Account}:instance/\${InstanceId}

Para obter mais informações sobre o formato dos ARNs, consulte [Amazon Resource Names \(ARNs\)](https://docs.aws.amazon.com/general/latest/gr/aws-arns-and-namespaces.html) [e AWS Service](https://docs.aws.amazon.com/general/latest/gr/aws-arns-and-namespaces.html) Namespaces.

Por exemplo, para especificar a instância i-1234567890abcdef0 na instrução, use o seguinte ARN:

"Resource": "arn:aws:ec2:us-east-1:123456789012:instance/i-1234567890abcdef0"

Para especificar todas as instâncias que pertencem a uma conta específica, use o caractere curinga (\*):

"Resource": "arn:aws:ec2:us-east-1:123456789012:instance/\*"

Algumas ações do Billing Conductor, como as ações para a criação de recursos, não podem ser executadas em um recurso específico. Nesses casos, você deve utilizar o caractere curinga (\*).

```
"Resource": "*"
```
Muitas ações da API do Amazon EC2 envolvem vários recursos. Por exemplo, AttachVolume anexa um volume do Amazon EBS a uma instância, portanto, um usuário do IAM deve ter permissões para usar o volume e a instância. Para especificar vários recursos em uma única instrução, separe os ARNs com vírgulas.

```
"Resource": [ 
        "resource1", 
        "resource2"
```
Para ver uma lista dos tipos de recursos do Billing Conductor e seus ARNs, consulte [Recursos](https://docs.aws.amazon.com/IAM/latest/UserGuide/list_awsbillingconductor.html#awsbillingconductor-resources-for-iam-policies) [definidos pelo AWS Billing Conductor no Guia](https://docs.aws.amazon.com/IAM/latest/UserGuide/list_awsbillingconductor.html#awsbillingconductor-resources-for-iam-policies) do usuário do IAM. Para saber com quais ações você pode especificar o ARN de cada recurso, consulte [Ações definidas pelo condutor de AWS cobrança.](https://docs.aws.amazon.com/IAM/latest/UserGuide/list_awsbillingconductor.html#awsbillingconductor-actions-as-permissions)

#### Chaves de condição

Os administradores podem usar políticas AWS JSON para especificar quem tem acesso ao quê. Ou seja, qual principal pode executar ações em quais recursos, e em que condições.

O elemento Condition (ou bloco Condition) permite especificar condições nas quais uma instrução estiver em vigor. O elemento Condition é opcional. Você pode criar expressões condicionais que usem [operadores de condição](https://docs.aws.amazon.com/IAM/latest/UserGuide/reference_policies_elements_condition_operators.html), como "igual a" ou "menor que", para corresponder a condição da política aos valores na solicitação.

Se você especificar vários elementos Condition em uma instrução ou várias chaves em um único Condition elemento, a AWS os avaliará usando uma operação lógica AND. Se você especificar vários valores para uma única chave de condição, AWS avalia a condição usando uma OR operação lógica. Todas as condições devem ser atendidas antes que as permissões da instrução sejam concedidas.

Você também pode usar variáveis de espaço reservado ao especificar condições. Por exemplo, é possível conceder a um usuário do IAM permissão para acessar um atributo somente se ele estiver marcado com seu nome de usuário do IAM. Para obter mais informações, consulte [Elementos de](https://docs.aws.amazon.com/IAM/latest/UserGuide/reference_policies_variables.html) [Política do IAM: Variáveis e Tags](https://docs.aws.amazon.com/IAM/latest/UserGuide/reference_policies_variables.html) no Guia do Usuário do IAM.

AWS suporta chaves de condição globais e chaves de condição específicas do serviço. Para ver todas as chaves de condição AWS globais, consulte as [chaves de contexto de condição AWS global](https://docs.aws.amazon.com/IAM/latest/UserGuide/reference_policies_condition-keys.html) no Guia do usuário do IAM.

O Billing Conductor define seu próprio conjunto de chaves de condição e também oferece suporte ao uso de algumas chaves de condição globais. Para ver todas as chaves de condição AWS globais, consulte [Chaves de contexto de condição AWS global](https://docs.aws.amazon.com/IAM/latest/UserGuide/reference_policies_condition-keys.html) no Guia do usuário do IAM.

Todas as ações do Amazon EC2 oferecem suporte às chaves de condição aws:RequestedRegion e ec2:Region. Para obter mais informações, consulte [Exemplo: restrição de acesso a uma Região](https://docs.aws.amazon.com/AWSEC2/latest/UserGuide/ExamplePolicies_EC2.html#iam-example-region)  [específica](https://docs.aws.amazon.com/AWSEC2/latest/UserGuide/ExamplePolicies_EC2.html#iam-example-region).

Para ver uma lista das chaves de condição do Billing Conductor, consulte [Chaves de condição do](https://docs.aws.amazon.com/IAM/latest/UserGuide/list_awsbillingconductor.html#awsbillingconductor-policy-keys) [AWS Billing Conductor](https://docs.aws.amazon.com/IAM/latest/UserGuide/list_awsbillingconductor.html#awsbillingconductor-policy-keys) no Guia do usuário do IAM. Para saber com quais ações e recursos você pode usar uma chave de condição, consulte [Ações definidas pelo condutor AWS de cobrança.](https://docs.aws.amazon.com/IAM/latest/UserGuide/list_awsbillingconductor.html#awsbillingconductor-actions-as-permissions)

#### **Exemplos**

Para visualizar exemplos de políticas baseadas em identidade do Billing Conductor, consulte [AWS](#page-60-0)  [Billing Conductor exemplos de políticas baseadas em identidade](#page-60-0).

### <span id="page-58-0"></span>Políticas baseadas em recursos do Billing Conductor

As políticas baseadas em recursos são documentos de políticas JSON que especificam quais ações uma entidade principal pode executar no recurso do Billing Conductor e sob quais condições. O Amazon S3 oferece suporte a políticas de permissões baseadas em recursos para *buckets* do Amazon S3. As políticas baseadas em recursos permitem conceder permissão de uso a outras contas especificada por recurso. *Você também pode usar uma política baseada em recursos para permitir que um AWS serviço acesse seus buckets do Amazon S3.*

Para permitir o acesso entre contas, é possível especificar uma conta inteira ou as entidades do IAM em outra conta como a [entidade principal em uma política baseada em recurso](https://docs.aws.amazon.com/IAM/latest/UserGuide/reference_policies_elements_principal.html). Adicionar uma entidade principal entre contas à política baseada em atributo é apenas metade da tarefa de estabelecimento da relação de confiança. Quando o principal e o recurso estão em AWS contas diferentes, você também deve conceder permissão à entidade principal para acessar o recurso. Conceda permissão anexando uma política baseada em identidade para a entidade. No entanto, se uma política baseada em recurso conceder acesso a uma entidade principal na mesma conta, nenhuma política baseada em identidade adicional será necessária. Para mais informações, consulte [Como os perfis do IAM diferem de políticas baseadas em recursos](https://docs.aws.amazon.com/IAM/latest/UserGuide/id_roles_compare-resource-policies.html) no Manual do usuário do IAM.

O serviço Amazon S3 oferece suporte somente a um tipo de política baseada em recurso, denominada de política de *bucket*, que é anexada a um *bucket*. Essa política define quais entidades principais (contas, usuários, funções e usuários federados) podem realizar ações no *Billing Conductor*.

#### Exemplos

Para visualizar exemplos de políticas baseadas em recurso do Billing Conductor, consulte [Exemplos](#page-70-0)  [de políticas baseadas em recursos do AWS Billing Conductor.](#page-70-0)

### <span id="page-58-1"></span>Listas de controle de acesso (ACLs)

As listas de controle de acesso (ACLs) são listas de favorecidos que podem ser anexadas a recursos. Elas concedem às contas permissões para acessar o recurso ao qual são anexadas. Você pode anexar ACLs a um recurso de *bucket* do Amazon S3.

Com listas de controle de acesso (ACLs) do Amazon S3, você pode gerenciar o acesso a recursos de *bucket*. Cada *bucket* tem uma ACL anexada como um subrecurso. Ele define quais AWS contas, usuários ou grupos de usuários do IAM ou funções do IAM recebem acesso e o tipo de acesso. Quando uma solicitação de um recurso é recebida, AWS verifica a ACL correspondente para verificar se o solicitante tem as permissões de acesso necessárias.

Quando você cria um recurso de *bucket*, o Amazon S3 cria uma ACL padrão que concede ao proprietário do recurso controle total sobre o recurso. No exemplo a seguir de ACL de *bucket* a seguir, John Doe é listado como o proprietário do *bucket* e recebe controle total sobre esse *bucket*. Uma ACL pode ter até 100 concessões.

```
<?xml version="1.0" encoding="UTF-8"?>
<AccessControlPolicy xmlns="http://Billing Conductor.amazonaws.com/doc/2006-03-01/"> 
   <Owner> 
     <ID>c1daexampleaaf850ea79cf0430f33d72579fd1611c97f7ded193374c0b163b6</ID> 
     <DisplayName>john-doe</DisplayName> 
   </Owner> 
   <AccessControlList> 
     <Grant> 
       <Grantee xmlns:xsi="http://www.w3.org/2001/XMLSchema-instance" 
                xsi:type="Canonical User"> 
         <ID>c1daexampleaaf850ea79cf0430f33d72579fd1611c97f7ded193374c0b163b6</ID> 
         <DisplayName>john-doe</DisplayName> 
       </Grantee> 
       <Permission>FULL_CONTROL</Permission> 
     </Grant> 
   </AccessControlList>
</AccessControlPolicy>
```
O campo ID na ACL é o ID de AWS usuário canônico da conta. Para saber como visualizar essa ID em uma conta que você possui, consulte Como [encontrar uma ID de usuário canônica da AWS](https://docs.aws.amazon.com/general/latest/gr/acct-identifiers.html#FindingCanonicalId)  [conta](https://docs.aws.amazon.com/general/latest/gr/acct-identifiers.html#FindingCanonicalId).

<span id="page-59-0"></span>Autorização baseada em tags do Billing Conductor

Você pode anexar tags aos recursos do Billing Conductor ou passar tags em uma solicitação ao Billing Conductor. Para controlar o acesso baseado em tags, forneça informações sobre as tags no [elemento de condição](https://docs.aws.amazon.com/IAM/latest/UserGuide/reference_policies_elements_condition.html) de uma política usando as chaves de condição Billing Conductor:ResourceTag/*key-name*, aws:RequestTag/*key-name* ou aws:TagKeys.

## <span id="page-60-1"></span>Perfis do IAM do Billing Conductor

Uma [função do IAM](https://docs.aws.amazon.com/IAM/latest/UserGuide/id_roles.html) é uma entidade dentro da sua AWS conta que tem permissões específicas.

Usar credenciais temporárias com o Billing Conductor

É possível usar credenciais temporárias para fazer login com federação, assumir um perfil do IAM ou assumir um perfil entre contas. Você obtém credenciais de segurança temporárias chamando operações de AWS STS API, como [AssumeRoleo](https://docs.aws.amazon.com/STS/latest/APIReference/API_AssumeRole.html)u [GetFederationToken.](https://docs.aws.amazon.com/STS/latest/APIReference/API_GetFederationToken.html)

O Billing Conductor oferece suporte ao uso de credenciais temporárias.

Funções vinculadas a serviço

[As funções vinculadas ao serviço](https://docs.aws.amazon.com/IAM/latest/UserGuide/id_roles_terms-and-concepts.html#iam-term-service-linked-role) permitem que AWS os serviços acessem recursos em outros serviços para concluir uma ação em seu nome. Os perfis vinculados a serviço aparecem na sua conta do IAM e são de propriedade do serviço. Um administrador do IAM pode visualizar, mas não pode editar as permissões para perfis vinculados a serviço.

#### Perfis de serviço

Esse atributo permite que um serviço assuma um [perfil de serviço](https://docs.aws.amazon.com/IAM/latest/UserGuide/id_roles_terms-and-concepts.html#iam-term-service-role) em seu nome. O perfil permite que o serviço acesse recursos em outros serviços para concluir uma ação em seu nome. Os perfis de serviço aparecem em sua conta do IAM e são de propriedade da conta. Isso indica que um administrador do IAM pode alterar as permissões para essa função. Porém, fazer isso pode alterar a funcionalidade do serviço.

O Billing Conductor oferece suporte aos perfis de serviço.

Selecionar um perfil do IAM no Billing Conductor

Ao criar um recurso no Billing Conductor, é necessário escolher uma função para permitir que o Billing Conductor acesse o Amazon EC2 em seu nome. Caso já tenha criado um perfil de serviço ou função vinculada ao serviço, o console do Billing Conductor fornecerá uma lista das funções para sua escolha. É importante escolher uma função que conceda acesso para iniciar e interromper instâncias do Amazon EC2.

## <span id="page-60-0"></span>AWS Billing Conductor exemplos de políticas baseadas em identidade

Por padrão, os usuários do IAM e as funções não têm permissão para criar ou modificar recursos do Billing Conductor. Eles também não podem realizar tarefas usando a AWS API AWS Management Console AWS CLI, ou. Um administrador do IAM deve criar políticas do IAM que concedam

aos usuários e perfis permissão para executarem operações de API específicas nos recursos especificados de que precisam. O administrador deve anexar essas políticas aos usuários ou grupos do IAM que exigem essas permissões.

Para saber como criar uma política baseada em identidade do IAM usando esses exemplos de documentos de política JSON, consulte [Criar políticas na guia JSON](https://docs.aws.amazon.com/IAM/latest/UserGuide/access_policies_create.html#access_policies_create-json-editor) no Guia do usuário do IAM.

#### Tópicos

- [Melhores práticas de política](#page-61-0)
- [Exemplos de políticas baseadas em identidade do Billing Conductor](#page-62-0)

## <span id="page-61-0"></span>Melhores práticas de política

As políticas baseadas em identidade determinam se alguém pode criar, acessar ou excluir recursos do Billing Conductor em sua conta. Essas ações podem incorrer em custos para seus Conta da AWS. Ao criar ou editar políticas baseadas em identidade, siga estas diretrizes e recomendações:

- Comece com políticas AWS gerenciadas e avance para permissões de privilégios mínimos Para começar a conceder permissões para seus usuários e cargas de trabalho, use as políticas AWS gerenciadas que concedem permissões para muitos casos de uso comuns. Eles estão disponíveis no seu Conta da AWS. Recomendamos que você reduza ainda mais as permissões definindo políticas gerenciadas pelo AWS cliente que sejam específicas para seus casos de uso. Para obter mais informações, consulte [Políticas Gerenciadas pela AWS](https://docs.aws.amazon.com/IAM/latest/UserGuide/access_policies_managed-vs-inline.html#aws-managed-policies) ou [AWS Políticas Gerenciadas para](https://docs.aws.amazon.com/IAM/latest/UserGuide/access_policies_job-functions.html)  [Funções de Trabalho](https://docs.aws.amazon.com/IAM/latest/UserGuide/access_policies_job-functions.html) no Guia do Usuário do IAM.
- Aplique permissões de privilégio mínimo: ao definir permissões com as políticas do IAM, conceda apenas as permissões necessárias para executar uma tarefa. Você faz isso definindo as ações que podem ser executadas em atributos específicos sob condições específicas, também conhecidas como permissões de privilégio mínimo. Para obter mais informações sobre como usar o IAM para aplicar permissões, consulte [Políticas e Permissões no IAM](https://docs.aws.amazon.com/IAM/latest/UserGuide/access_policies.html) no Guia do Usuário do IAM.
- Utilize condições nas políticas do IAM para restringir ainda mais o acesso: você pode adicionar uma condição às políticas para limitar o acesso a ações e recursos. Por exemplo, você pode gravar uma condição de política para especificar que todas as solicitações devem ser enviadas usando SSL. Você também pode usar condições para conceder acesso às ações de serviço se elas forem usadas por meio de uma ação específica AWS service (Serviço da AWS), como AWS CloudFormation. Para obter mais informações, consulte [Condição de Elementos de Política JSON](https://docs.aws.amazon.com/IAM/latest/UserGuide/reference_policies_elements_condition.html)  [do IAM](https://docs.aws.amazon.com/IAM/latest/UserGuide/reference_policies_elements_condition.html) no Guia do Usuário do IAM.
- Use o IAM Access Analyzer para validar suas políticas do IAM para garantir permissões seguras e funcionais: o IAM Access Analyzer valida as políticas novas e existentes para que elas sigam o idioma de política do IAM (JSON) e as práticas recomendadas do IAM. O IAM Access Analyzer oferece mais de 100 verificações de política e ações recomendadas para ajudar você a criar políticas seguras e funcionais. Para obter mais informações, consulte [Validação de Política do IAM](https://docs.aws.amazon.com/IAM/latest/UserGuide/access-analyzer-policy-validation.html) [Access Analyzer](https://docs.aws.amazon.com/IAM/latest/UserGuide/access-analyzer-policy-validation.html) no Guia do Usuário do IAM.
- Exigir autenticação multifator (MFA) Se você tiver um cenário que exija usuários do IAM ou um usuário root, ative Conta da AWS a MFA para obter segurança adicional. Para exigir MFA quando as operações de API forem chamadas, adicione condições de MFA às suas políticas. Para obter mais informações, consulte [Configurando Acesso à API Protegido por MFA](https://docs.aws.amazon.com/IAM/latest/UserGuide/id_credentials_mfa_configure-api-require.html) no Guia do Usuário do IAM.

Para obter mais informações sobre as práticas recomendadas do IAM, consulte [Práticas](https://docs.aws.amazon.com/IAM/latest/UserGuide/best-practices.html)  [Recomendadas de Segurança no IAM](https://docs.aws.amazon.com/IAM/latest/UserGuide/best-practices.html) no Guia do Usuário do IAM.

<span id="page-62-0"></span>Exemplos de políticas baseadas em identidade do Billing Conductor

Este tópico contém exemplos de políticas que podem ser anexadas ao usuário ou grupo do IAM para controlar o acesso às informações e ferramentas da sua conta.

#### Tópicos

- [Conceder acesso total ao console do Billing Conductor](#page-62-1)
- [Conceder acesso total à API do Billing Conductor](#page-63-0)
- [Conceder acesso somente leitura ao console do Billing Conductor](#page-64-0)
- [Conceder acesso ao Billing Conductor por meio do console de faturamento](#page-65-0)
- [Concedendo acesso ao Billing Conductor por meio de relatórios de AWS custo e uso](#page-65-1)
- [Conceda ao Billing Conductor acesso ao atributo de importação da unidade organizacional](#page-65-2)
- [Negar o acesso do Billing and Cost Explorer a serviços e recursos que não suportam custos](#page-66-0)  [proforma](#page-66-0)

<span id="page-62-1"></span>Conceder acesso total ao console do Billing Conductor

Para acessar o console do Billing Conductor, você deve ter um conjunto mínimo de permissões para o console. Essas permissões devem autorizar você a listar e visualizar detalhes sobre os recursos do Billing Conductor na sua Conta da AWS. Se você criar uma política baseada em identidade que seja

AWS Condutor de cobrança Manual do usuário en el seu entre en el metodo en el metodo en el metodo usuário en el metodo en el metodo en el metodo en el metodo en el metodo en el metodo en el metodo en el metodo en el metodo

mais restritiva que as permissões mínimas necessárias, o console não funcionará como pretendido para entidades (usuários ou perfis do IAM) com essa política.

Para garantir que essas entidades ainda possam usar o console do Billing Conductor, anexe também a seguinte política AWS gerenciada às entidades. Para obter mais informações, consulte [Adição de](https://docs.aws.amazon.com/IAM/latest/UserGuide/id_users_change-permissions.html#users_change_permissions-add-console) [permissões a um usuário](https://docs.aws.amazon.com/IAM/latest/UserGuide/id_users_change-permissions.html#users_change_permissions-add-console) no Manual do usuário do IAM:

Além das permissões do billingconductor:\*, a pricing:DescribeServices é necessária para a criação de regras de preços e a organizations:ListAccounts é necessária para listar contas vinculadas à conta do pagador.

```
{ 
     "Version": "2012-10-17", 
     "Statement": [ 
          { 
               "Effect": "Allow", 
               "Action": "billingconductor:*", 
               "Resource": "*" 
          }, 
          { 
               "Effect": "Allow", 
               "Action": [ 
                    "organizations:ListAccounts", 
                    "organizations:DescribeAccount" 
               ], 
               "Resource": "*" 
          }, 
          { 
               "Effect": "Allow", 
               "Action": "pricing:DescribeServices", 
               "Resource": "*" 
          } 
     ]
}
```
Você não precisa permitir permissões mínimas do console para usuários que estão fazendo chamadas somente para a API AWS CLI ou para a AWS API. Em vez disso, permita o acesso somente às ações que corresponderem a operação da API que você estiver tentando executar.

<span id="page-63-0"></span>Conceder acesso total à API do Billing Conductor

Neste exemplo, você concede a uma entidade do IAM acesso total à API Billing Conductor.

```
{ 
      "Version": "2012-10-17", 
      "Statement": [ 
          { 
               "Effect": "Allow", 
               "Action": "billingconductor:*", 
               "Resource": "*" 
          }, 
          { 
               "Effect": "Allow", 
               "Action": "organizations:ListAccounts", 
               "Resource": "*" 
          } 
     ]
}
```
<span id="page-64-0"></span>Conceder acesso somente leitura ao console do Billing Conductor

Neste exemplo, você concede a uma entidade do IAM acesso somente leitura ao console do Billing Conductor.

```
{ 
      "Version": "2012-10-17", 
      "Statement": [ 
          \left\{ \right. "Effect": "Allow", 
                "Action": "billingconductor:List*", 
                "Resource": "*" 
           }, 
           { 
                "Effect": "Allow", 
                "Action": "organizations:ListAccounts", 
                "Resource": "*" 
           }, 
           { 
                "Effect": "Allow", 
                "Action": "pricing:DescribeServices", 
                "Resource": "*" 
          } 
     \mathbf{I}}
```
<span id="page-65-0"></span>Conceder acesso ao Billing Conductor por meio do console de faturamento

Neste exemplo, as entidades do IAM podem alternar e visualizar dados de faturamento pro forma por meio da página de faturas em seu console de faturamento.

```
{ 
      "Version": "2012-10-17", 
      "Statement": [ 
\overline{\mathcal{L}} "Effect": "Allow", 
                 "Action": [ 
                      "billing:ListBillingViews", 
                      "aws-portal:ViewBilling" 
                 ], 
                 "Resource": "*" 
           } 
     \mathbf{I}}
```
<span id="page-65-1"></span>Concedendo acesso ao Billing Conductor por meio de relatórios de AWS custo e uso

Neste exemplo, as entidades do IAM podem alternar e visualizar dados de faturamento pro forma por meio da página Relatórios de custo e uso em seu console de faturamento.

```
{ 
      "Version": "2012-10-17", 
      "Statement": [ 
           { 
                "Effect": "Allow", 
                "Action": [ 
                    "billing:ListBillingViews", 
                    "aws-portal:ViewBilling", 
                    "cur:DescribeReportDefinitions" 
               ], 
                "Resource": "*" 
           } 
     \mathbf{I}}
```
<span id="page-65-2"></span>Conceda ao Billing Conductor acesso ao atributo de importação da unidade organizacional

Neste exemplo, as entidades do IAM têm acesso somente para leitura às operações específicas da AWS Organizations API que são necessárias para importar suas contas de unidade organizacional

(OU) quando você está criando um grupo de faturamento. O recurso de importação de OU está no console do AWS Billing Conductor.

```
{ 
     "Version": "2012-10-17", 
     "Statement": [ 
          { 
               "Effect": "Allow", 
               "Action": [ 
                    "organizations:ListRoots", 
                    "organizations:ListOrganizationalUnitsForParent", 
                    "organizations:ListChildren" 
               ], 
               "Resource": "*" 
          } 
    \mathbf{I}}
```
<span id="page-66-0"></span>Negar o acesso do Billing and Cost Explorer a serviços e recursos que não suportam custos proforma

Neste exemplo, as entidades do IAM têm acesso negado a serviços e recursos que não suportam custos proforma. Essa política inclui uma lista de ações que são possíveis na conta de gerenciamento e nas contas de membros individuais.

```
{ 
     "Version": "2012-10-17", 
     "Statement": [{ 
          "Effect": "Deny", 
          "Action": [ 
              "aws-portal:ModifyAccount", 
              "aws-portal:ModifyBilling", 
              "aws-portal:ModifyPaymentMethods", 
              "aws-portal:ViewPaymentMethods", 
              "aws-portal:ViewAccount", 
              "cur:GetClassic*", 
              "cur:Validate*", 
              "tax:List*", 
              "tax:Get*", 
              "tax:Put*", 
              "tax:ListTaxRegistrations", 
              "tax:BatchPut*",
```

```
 "tax:UpdateExemptions", 
         "freetier:Get*", 
         "payments:Get*", 
          "payments:List*", 
          "payments:Update*", 
         "payments:GetPaymentInstrument", 
         "payments:GetPaymentStatus", 
         "purchase-orders:ListPurchaseOrders", 
          "purchase-orders:ListPurchaseOrderInvoices", 
         "consolidatedbilling:GetAccountBillingRole", 
          "consolidatedbilling:Get*", 
         "consolidatedbilling:List*", 
         "invoicing:List*", 
         "invoicing:Get*", 
         "account:Get*", 
         "account:List*", 
         "account:CloseAccount", 
         "account:DisableRegion", 
         "account:EnableRegion", 
         "account:GetContactInformation", 
         "account:GetAccountInformation", 
         "account:PutContactInformation", 
         "billing:GetBillingPreferences", 
         "billing:GetContractInformation", 
         "billing:GetCredits", 
         "billing:RedeemCredits", 
         "billing:Update*", 
         "ce:GetPreferences", 
         "ce:UpdatePreferences", 
         "ce:GetReservationCoverage", 
         "ce:GetReservationPurchaseRecommendation", 
         "ce:GetReservationUtilization", 
         "ce:GetSavingsPlansCoverage", 
         "ce:GetSavingsPlansPurchaseRecommendation", 
         "ce:GetSavingsPlansUtilization", 
         "ce:GetSavingsPlansUtilizationDetails", 
         "ce:ListSavingsPlansPurchaseRecommendationGeneration", 
         "ce:StartSavingsPlansPurchaseRecommendationGeneration", 
         "ce:UpdateNotificationSubscription" 
     ], 
     "Resource": "*" 
 }]
```
}

<span id="page-68-0"></span>Para ter mais informações, consulte [Serviços da AWS que suportam custos pro forma](#page-41-0).

## AWS políticas gerenciadas para o AWS Billing Conductor

Para adicionar permissões a usuários, grupos e funções, é mais fácil usar políticas AWS gerenciadas do que escrever políticas você mesmo. É necessário tempo e experiência para criar [políticas](https://docs.aws.amazon.com/IAM/latest/UserGuide/access_policies_create-console.html) [gerenciadas pelo cliente do IAM](https://docs.aws.amazon.com/IAM/latest/UserGuide/access_policies_create-console.html) que fornecem à sua equipe apenas as permissões de que precisam. Para começar rapidamente, você pode usar nossas políticas AWS gerenciadas. Essas políticas abrangem casos de uso comuns e estão disponíveis na sua Conta da AWS. Para obter mais informações sobre políticas AWS gerenciadas, consulte [políticas AWS gerenciadas](https://docs.aws.amazon.com/IAM/latest/UserGuide/access_policies_managed-vs-inline.html#aws-managed-policies) no Guia do usuário do IAM.

AWS os serviços mantêm e atualizam as políticas AWS gerenciadas. Você não pode alterar as permissões nas políticas AWS gerenciadas. Os serviços ocasionalmente acrescentam permissões adicionais a uma política gerenciada pela AWS para oferecer suporte a novos atributos. Esse tipo de atualização afeta todas as identidades (usuários, grupos e perfis) em que a política está anexada. É mais provável que os serviços atualizem uma política gerenciada pela AWS quando um novo atributo for iniciado ou novas operações se tornarem disponíveis. Os serviços não removem as permissões de uma política AWS gerenciada, portanto, as atualizações de políticas não violarão suas permissões existentes.

Além disso, AWS oferece suporte a políticas gerenciadas para funções de trabalho que abrangem vários serviços. Por exemplo, a política de ReadOnlyacesso AWS gerenciado fornece acesso somente de leitura a todos os AWS serviços e recursos. Quando um serviço lança um novo recurso, AWS adiciona permissões somente de leitura para novas operações e recursos. Para obter uma lista e descrições das políticas de perfis de trabalho, consulte [Políticas gerenciadas pela AWS para perfis](https://docs.aws.amazon.com/IAM/latest/UserGuide/access_policies_job-functions.html) [de trabalho](https://docs.aws.amazon.com/IAM/latest/UserGuide/access_policies_job-functions.html) no Guia do usuário do IAM.

## AWS política gerenciada: AWSBillingConductorFullAccess

A política AWSBillingConductorFullAccess gerenciada concede acesso completo ao console e às APIs do AWS Billing Conductor. Os usuários podem listar, criar e excluir recursos do AWS Billing Conductor.

```
 "Version": "2012-10-17", 
 "Statement": [
```
{

```
 { 
              "Effect": "Allow", 
              "Action": [ 
                 "billingconductor:*", 
                 "organizations:ListAccounts", 
                 "pricing:DescribeServices", 
 ] 
              "Resource": "*" 
         } 
     ]
}
```
## AWS política gerenciada: AWSBillingConductorReadOnlyAccess

A política AWSBillingConductorReadOnlyAccess gerenciada concede acesso somente para leitura ao console e às APIs do AWS Billing Conductor. Os usuários podem visualizar e listar todos os recursos do AWS Billing Conductor. Usuários não podem criar ou excluir recursos.

```
{ 
     "Version": "2012-10-17", 
     "Statement": [ 
\overline{\mathcal{L}} "Sid": "BillingConductorReadOnly", 
               "Effect": "Allow", 
               "Action": [ 
                    "billingconductor:List*", 
                    "organizations:ListAccounts", 
                    "pricing:DescribeServices", 
                    "billingconductor:GetBillingGroupCostReport" 
               ], 
               "Resource": "*" 
          } 
     ]
}
```
AWS Atualizações do Billing Conductor nas políticas AWS gerenciadas

Veja detalhes sobre as atualizações das políticas AWS gerenciadas do AWS Billing Conductor desde que esse serviço começou a monitorar essas alterações. Para receber alertas automáticos sobre alterações nessa página, assine o feed RSS na página de histórico de documentos do AWS Billing Conductor.

AWS políticas gerenciadas para o Billing Conductor. 65

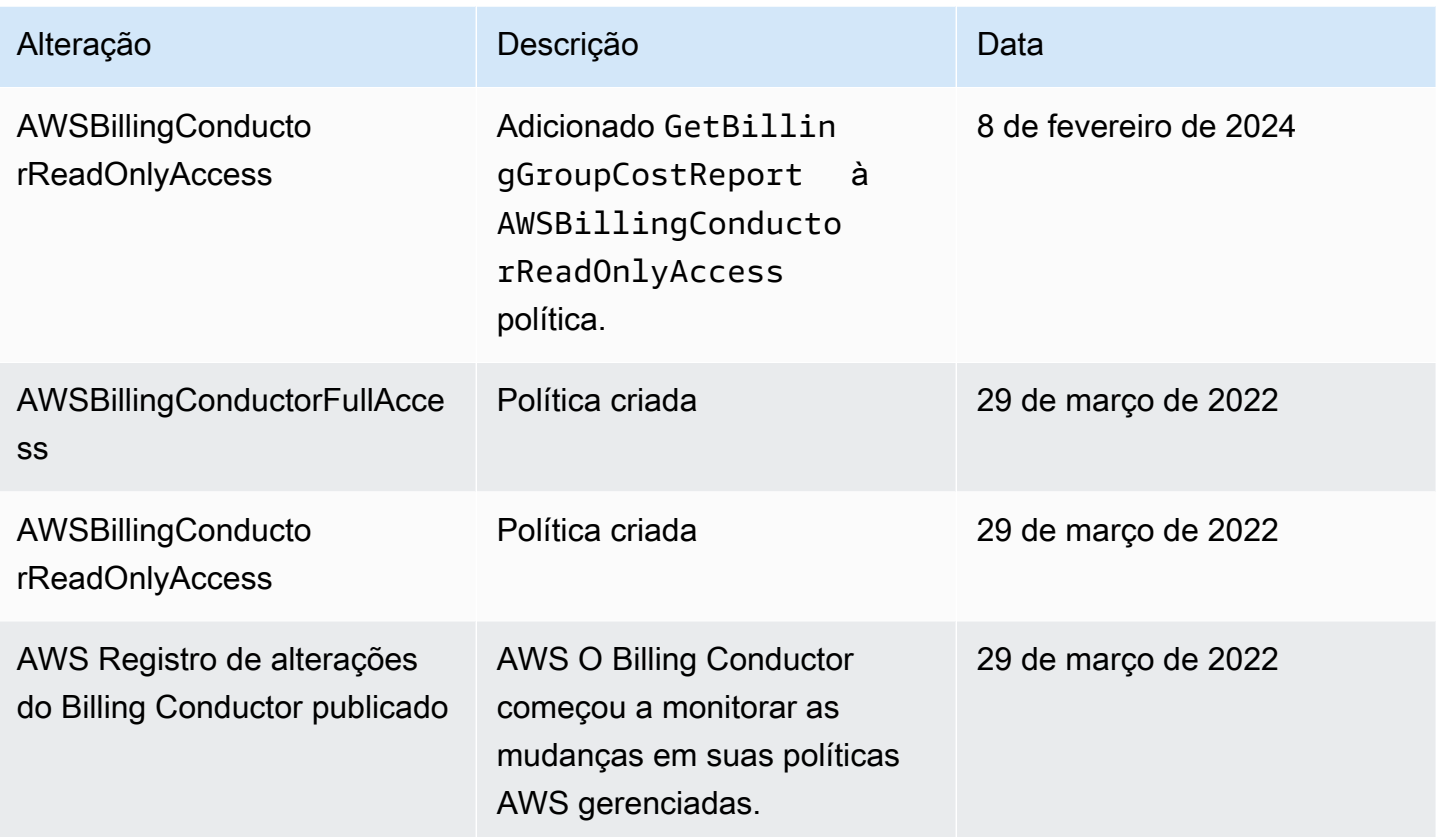

<span id="page-70-0"></span>Exemplos de políticas baseadas em recursos do AWS Billing Conductor

Tópicos

• [Restringir o acesso a bucket do Amazon S3 para endereços IP específicos](#page-70-1)

<span id="page-70-1"></span>Restringir o acesso a bucket do Amazon S3 para endereços IP específicos

O exemplo a seguir concede permissões a qualquer usuário para executar qualquer operação do Amazon S3 em objetos no bucket especificado. No entanto, a solicitação deve se originar no intervalo de endereços IP especificados na condição.

A condição nesta instrução identifica o intervalo 54.240.143.\* de endereços IP do protocolo de internet versão 4 (IPv4), com uma exceção: 54.240.143.188.

O Condition bloco usa as NotIpAddress condições IpAddress e e a chave de aws:SourceIp condição, que é uma chave AWS de condição ampla. Para obter mais informações sobre essas chaves de condições, consulte [Especificar condições em uma política](https://docs.aws.amazon.com/AmazonS3/latest/dev/amazon-s3-policy-keys.html). Os valores IPv4

aws:sourceIp usam a notação CIDR padrão. Para obter mais informações, consulte [Operadores](https://docs.aws.amazon.com/IAM/latest/UserGuide/reference_policies_elements_condition_operators.html#Conditions_IPAddress) [de condição de endereço IP](https://docs.aws.amazon.com/IAM/latest/UserGuide/reference_policies_elements_condition_operators.html#Conditions_IPAddress) no Guia do usuário do IAM.

```
{ 
   "Version": "2012-10-17", 
   "Id": "S3PolicyId1", 
   "Statement": [ 
     { 
        "Sid": "IPAllow", 
        "Effect": "Allow", 
        "Principal": "*", 
        "Action": "s3:*", 
        "Resource": "arn:aws:s3:::examplebucket/*", 
        "Condition": { 
           "IpAddress": {"aws:SourceIp": "54.240.143.0/24"}, 
           "NotIpAddress": {"aws:SourceIp": "54.240.143.188/32"} 
       } 
     } 
   ]
}
```
## <span id="page-71-0"></span>Solução de problemas AWS Billing Conductor de identidade e acesso

Use as seguintes informações para ajudar a diagnosticar e corrigir problemas comuns que podem ser encontrados ao trabalhar com o Billing Conductor e o IAM.

Tópicos

- [Não tenho autorização para executar uma ação no Billing Conductor](#page-71-1)
- [Não estou autorizado a realizar iam: PassRole](#page-72-0)
- [Quero permitir que pessoas fora da minha AWS conta acessem meus recursos do Billing](#page-72-1) **[Conductor](#page-72-1)**

<span id="page-71-1"></span>Não tenho autorização para executar uma ação no Billing Conductor

Se isso AWS Management Console indicar que você não está autorizado a realizar uma ação, entre em contato com o administrador para obter ajuda. O administrador é a pessoa que forneceu o seu nome de usuário e senha.
O exemplo de erro a seguir ocorre quando o usuário do IAM mateojackson tenta usar o console para visualizar detalhes sobre um *Billing Conductor*, mas não tem as permissões do Billing Conductor:*GetWidget*.

User: arn:aws:iam::123456789012:user/mateojackson is not authorized to perform: Billing Conductor:*GetWidget* on resource: *my-example-Billing Conductor*

Neste caso, Mateo pede ao administrador para atualizar suas políticas para permitir a ele o acesso ao recurso *my-example-Billing Conductor* usando a ação Billing Conductor:*GetWidget*.

Não estou autorizado a realizar iam: PassRole

Se receber uma mensagem de erro informando que você não tem autorização para executar a ação iam:PassRole, suas políticas deverão ser atualizadas para permitir a transmissão de um perfil ao Billing Conductor.

Alguns Serviços da AWS permitem que você passe uma função existente para esse serviço em vez de criar uma nova função de serviço ou uma função vinculada ao serviço. Para fazer isso, é preciso ter permissões para passar o perfil para o serviço.

O erro do exemplo a seguir ocorre quando uma usuária do IAM chamada marymajor tenta usar o console para executar uma ação no Billing Conductor. No entanto, a ação exige que o serviço tenha permissões concedidas por um perfil de serviço. Mary não tem permissões para passar o perfil para o serviço.

```
User: arn:aws:iam::123456789012:user/marymajor is not authorized to perform: 
  iam:PassRole
```
Nesse caso, as políticas de Mary devem ser atualizadas para permitir que ela realize a ação iam:PassRole.

Se precisar de ajuda, entre em contato com seu AWS administrador. Seu administrador é a pessoa que forneceu suas credenciais de login.

Quero permitir que pessoas fora da minha AWS conta acessem meus recursos do Billing Conductor

Você pode criar uma função que os usuários de outras contas ou pessoas fora da sua organização possam usar para acessar seus recursos. Você pode especificar quem é confiável para assumir o

perfil. Para serviços que oferecem suporte a políticas baseadas em recursos ou listas de controle de acesso (ACLs), você pode usar políticas para conceder às pessoas acesso aos seus recursos.

Para saber mais, consulte:

- Para saber se o Billing Conductor oferece suporte a esses atributos, consulte Como AWS Billing [Conductor funciona com o IAM.](#page-54-0)
- Para saber como fornecer acesso aos seus recursos em todos os Contas da AWS que você possui, consulte Como [fornecer acesso a um usuário do IAM em outro Conta da AWS que você](https://docs.aws.amazon.com/IAM/latest/UserGuide/id_roles_common-scenarios_aws-accounts.html) [possui](https://docs.aws.amazon.com/IAM/latest/UserGuide/id_roles_common-scenarios_aws-accounts.html) no Guia do usuário do IAM.
- Para saber como fornecer acesso aos seus recursos a terceiros Contas da AWS, consulte Como [fornecer acesso Contas da AWS a terceiros](https://docs.aws.amazon.com/IAM/latest/UserGuide/id_roles_common-scenarios_third-party.html) no Guia do usuário do IAM.
- Saiba como conceder acesso por meio da federação de identidades consultando [Concedendo](https://docs.aws.amazon.com/IAM/latest/UserGuide/id_roles_common-scenarios_federated-users.html) [Acesso a Usuários Autenticados Externamente \(Federação de Identidades\)](https://docs.aws.amazon.com/IAM/latest/UserGuide/id_roles_common-scenarios_federated-users.html) no Guia do Usuário do IAM.
- Para saber a diferença entre usar perfis e políticas baseadas em recursos para acesso entre contas, consulte [Como os perfis do IAM diferem de políticas baseadas em recursos](https://docs.aws.amazon.com/IAM/latest/UserGuide/id_roles_compare-resource-policies.html) no Guia do usuário do IAM.

#### Registro e monitoramento no AWS Billing Conductor

O monitoramento é uma parte importante para manter a confiabilidade, a disponibilidade e o desempenho da sua AWS conta. Há várias ferramentas disponíveis para monitorar o uso do AWS Billing Conductor.

#### AWS Relatórios de custo e uso

AWS Os relatórios de custo e uso monitoram seu AWS uso e fornecem cobranças estimadas associadas à sua conta. Cada relatório contém itens de linha para cada combinação exclusiva de AWS produtos, tipo de uso e operação que você usa em sua AWS conta. Você pode personalizar os Relatórios de AWS Custo e Uso para agregar as informações por hora ou por dia.

Para obter mais informações sobre relatórios de AWS custo e uso, consulte o [Guia de relatórios de](https://docs.aws.amazon.com/cur/latest/userguide/what-is-cur.html) [custo e uso](https://docs.aws.amazon.com/cur/latest/userguide/what-is-cur.html).

### Registrando chamadas de AWS Billing Conductor API usando AWS **CloudTrail**

AWS Billing Conductor é integrado com AWS CloudTrail, um serviço que fornece um registro das ações realizadas por um usuário, função ou AWS serviço no AWS Billing Conductor. CloudTrail captura todas as chamadas de API para o AWS Billing Conductor como eventos. As chamadas capturadas incluem chamadas do console do AWS Billing Conductor e chamadas de código para as operações da API AWS Billing Conductor. Se você criar uma trilha, poderá habilitar a entrega contínua de CloudTrail eventos para um bucket do Amazon S3, incluindo eventos para o AWS Billing Conductor. Se você não configurar uma trilha, ainda poderá ver os eventos mais recentes no CloudTrail console no Histórico de eventos. Usando as informações coletadas por CloudTrail, você pode determinar a solicitação que foi feita ao AWS Billing Conductor, o endereço IP do qual a solicitação foi feita, quem fez a solicitação, quando ela foi feita e detalhes adicionais.

Para saber mais sobre isso CloudTrail, consulte o [Guia AWS CloudTrail do usuário](https://docs.aws.amazon.com/awscloudtrail/latest/userguide/cloudtrail-user-guide.html).

#### AWS Billing Conductor CloudTrail eventos

Esta seção mostra uma lista completa dos CloudTrail eventos relacionados ao Billing and Cost Management.

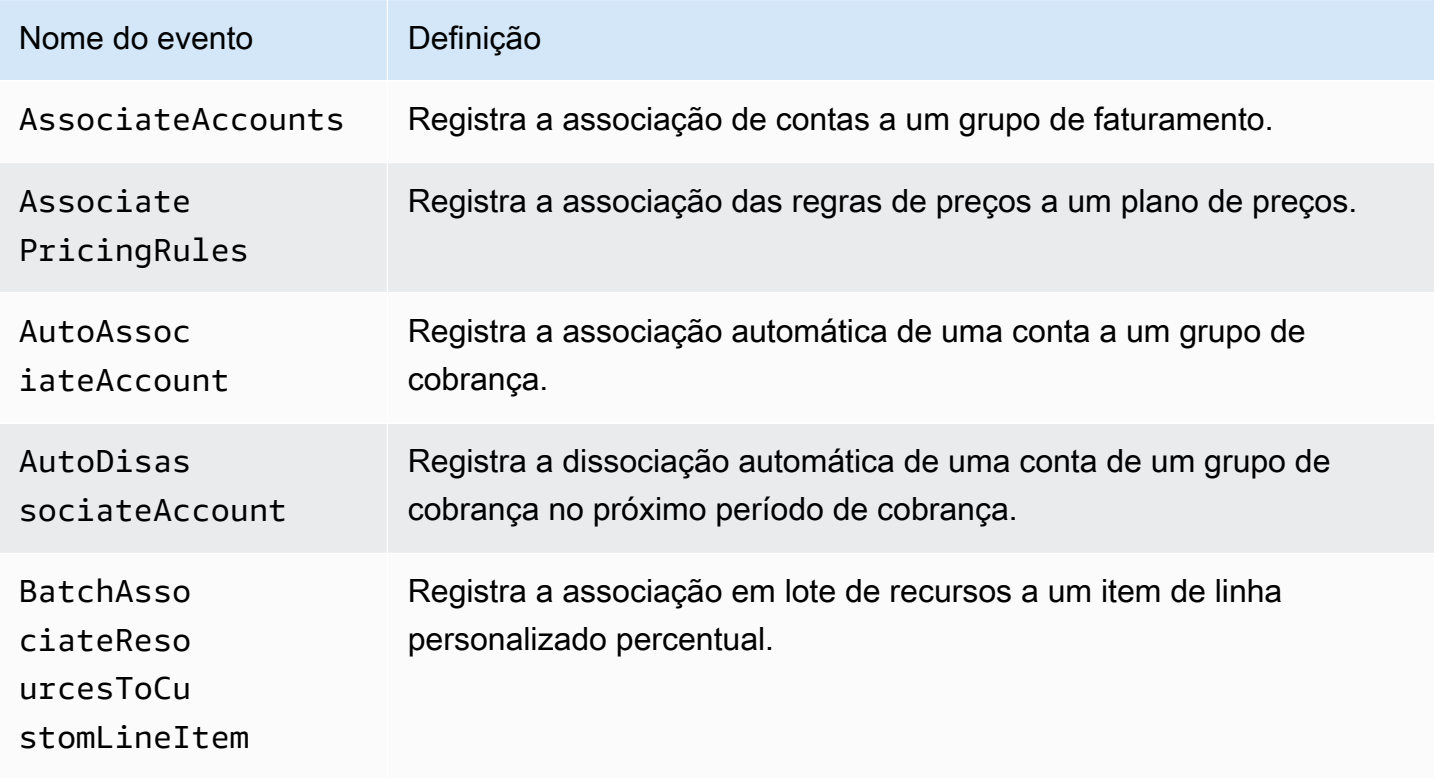

AWS Condutor de cobrança **Manual do usuário** Manual do usuário

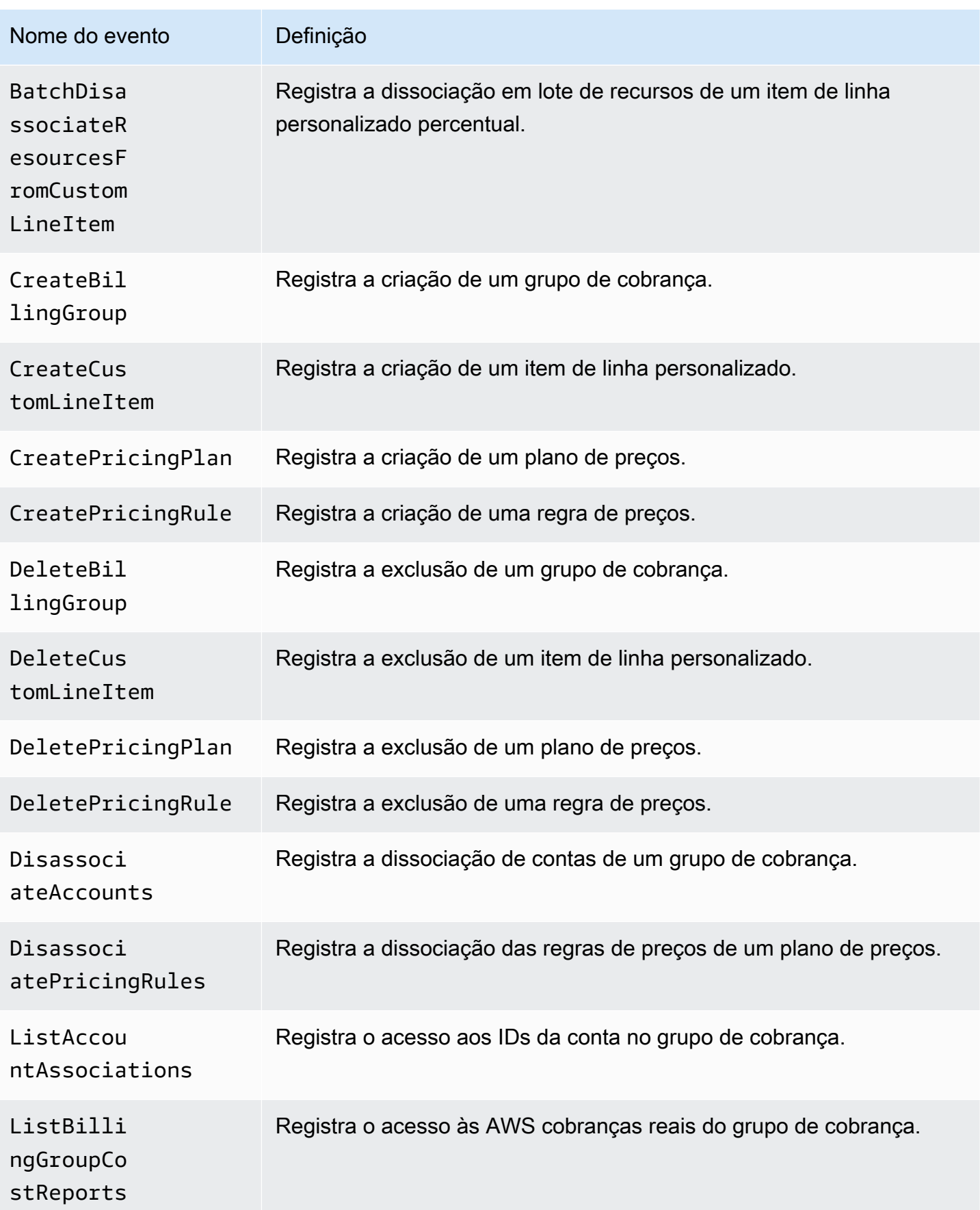

AWS Condutor de cobrança **Manual do usuário** Manual do usuário

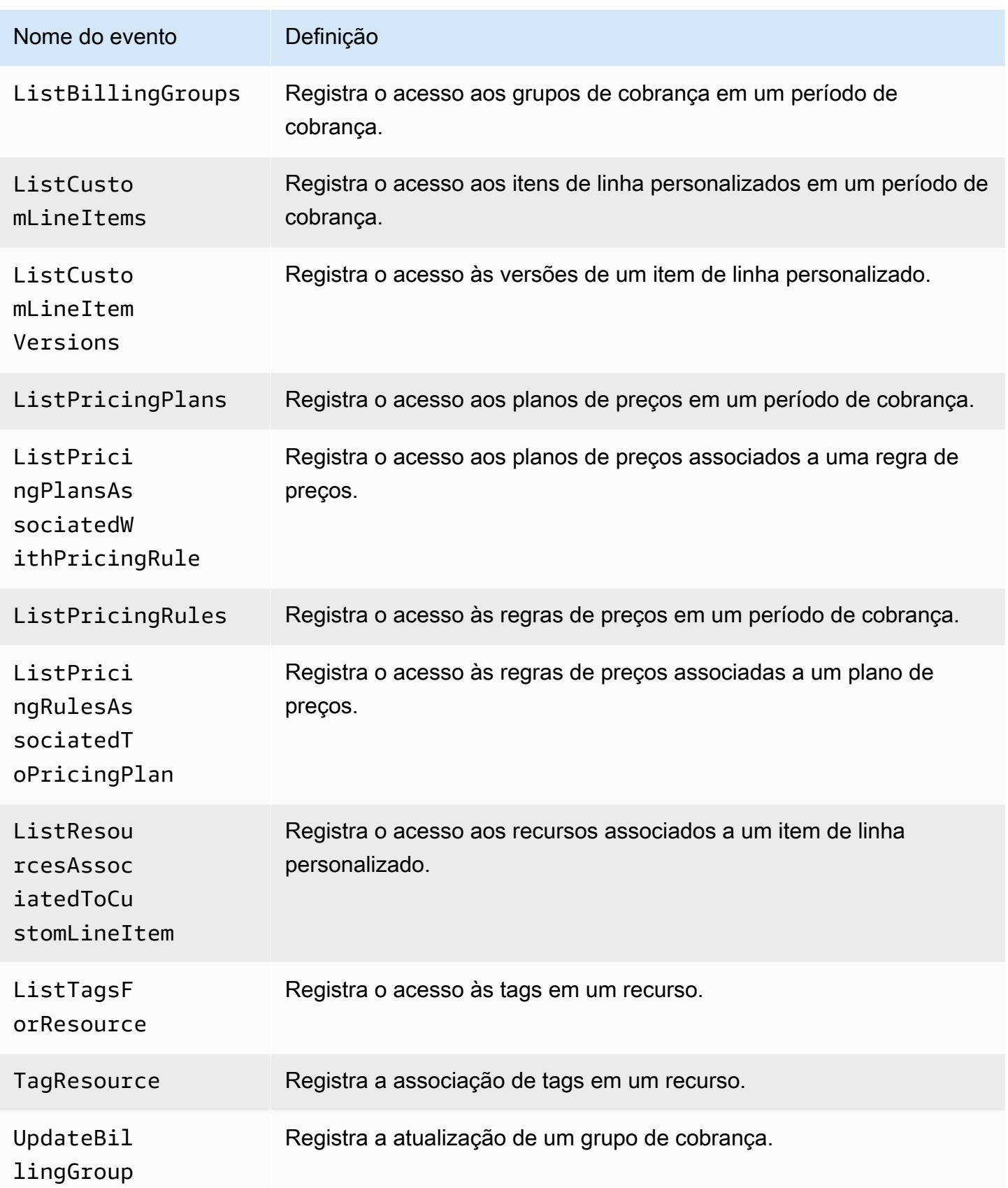

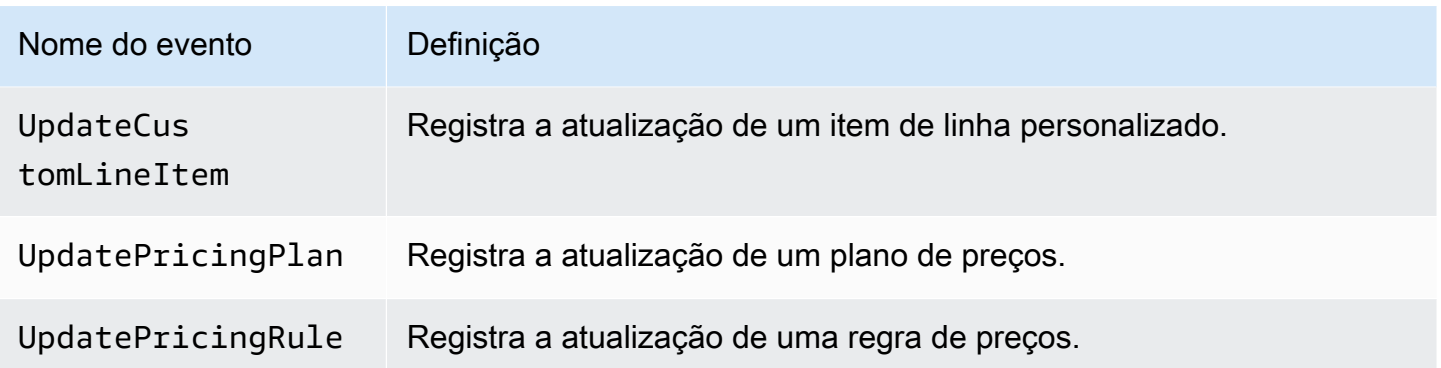

#### AWS Informações do condutor de cobrança em CloudTrail

CloudTrail é ativado no seu Conta da AWS quando você cria a conta. Quando a atividade ocorre no AWS Billing Conductor, essa atividade é registrada em um CloudTrail evento junto com outros eventos AWS de serviço no histórico de eventos. Você pode visualizar, pesquisar e baixar eventos recentes no seu Conta da AWS. Para obter mais informações, consulte [Visualização de eventos com](https://docs.aws.amazon.com/awscloudtrail/latest/userguide/view-cloudtrail-events.html)  [histórico de CloudTrail eventos.](https://docs.aws.amazon.com/awscloudtrail/latest/userguide/view-cloudtrail-events.html)

Para obter um registro contínuo dos eventos em seu Conta da AWS, incluindo eventos do AWS Billing Conductor, crie uma trilha. Uma trilha permite CloudTrail entregar arquivos de log para um bucket do Amazon S3. Por padrão, quando você cria uma trilha no console, ela é aplicada a todas as Regiões da AWS. A trilha registra eventos de todas as regiões na AWS partição e entrega os arquivos de log ao bucket do Amazon S3 que você especificar. Além disso, você pode configurar outros AWS serviços para analisar e agir com base nos dados de eventos coletados nos CloudTrail registros. Para mais informações, consulte:

- [Visão geral da criação de uma trilha](https://docs.aws.amazon.com/awscloudtrail/latest/userguide/cloudtrail-create-and-update-a-trail.html)
- [CloudTrail serviços e integrações suportados](https://docs.aws.amazon.com/awscloudtrail/latest/userguide/cloudtrail-aws-service-specific-topics.html)
- [Configurando notificações do Amazon SNS para CloudTrail](https://docs.aws.amazon.com/awscloudtrail/latest/userguide/configure-sns-notifications-for-cloudtrail.html)
- [Recebendo arquivos de CloudTrail log de várias regiões](https://docs.aws.amazon.com/awscloudtrail/latest/userguide/receive-cloudtrail-log-files-from-multiple-regions.html) e [Recebendo arquivos de CloudTrail log](https://docs.aws.amazon.com/awscloudtrail/latest/userguide/cloudtrail-receive-logs-from-multiple-accounts.html) [de várias contas](https://docs.aws.amazon.com/awscloudtrail/latest/userguide/cloudtrail-receive-logs-from-multiple-accounts.html)

Todas as ações do AWS Billing Conductor são registradas CloudTrail e documentadas na Referência da API [AWS Billing Conductor.](https://docs.aws.amazon.com/billingconductor/latest/APIReference)

Cada entrada de log ou evento contém informações sobre quem gerou a solicitação. As informações de identidade ajudam a determinar:

- Se a solicitação foi feita com credenciais de usuário root ou AWS Identity and Access Management (IAM).
- Se a solicitação foi feita com credenciais de segurança temporárias de um perfil ou de um usuário federado.
- Se a solicitação foi feita por outro AWS serviço.

Para obter mais informações, consulte o elemento [CloudTrail userIdentity.](https://docs.aws.amazon.com/awscloudtrail/latest/userguide/cloudtrail-event-reference-user-identity.html)

Compreendendo as entradas do arquivo de log do AWS Billing Conductor

Uma trilha é uma configuração que permite a entrega de eventos como arquivos de log para um bucket do Amazon S3 que você especificar. CloudTrail os arquivos de log contêm uma ou mais entradas de log. Um evento representa uma única solicitação de qualquer fonte e inclui informações sobre a ação solicitada, a data e a hora da ação, os parâmetros da solicitação e assim por diante. CloudTrail os arquivos de log não são um rastreamento de pilha ordenado das chamadas públicas de API, portanto, eles não aparecem em nenhuma ordem específica.

#### Tópicos

- [AutoAssociateConta](#page-78-0)
- [CreateBillingGrupo](#page-79-0)

#### <span id="page-78-0"></span>AutoAssociateConta

O exemplo a seguir mostra uma entrada de CloudTrail registro que demonstra a AutoAssociateAccount ação.

```
{ 
     "eventVersion": "1.09", 
     "userIdentity": { 
         "accountId": "111122223333", 
         "invokedBy": "billingconductor.amazonaws.com" 
     }, 
     "eventTime": "2024-02-23T00:22:08Z", 
     "eventSource": "billingconductor.amazonaws.com", 
     "eventName": "AutoAssociateAccount", 
     "awsRegion": "us-east-1", 
     "sourceIPAddress": "billingconductor.amazonaws.com", 
     "userAgent": "billingconductor.amazonaws.com", 
     "requestParameters": null,
```

```
 "responseElements": null, 
     "requestID": "1v14d239-fe63-4d2b-b3cd-450905b6c33", 
     "eventID": "14536982-geff-4fe8-bh18-f18jde35218d0", 
     "readOnly": false, 
     "eventType": "AwsServiceEvent", 
     "managementEvent": true, 
     "recipientAccountId": "111122223333", 
     "serviceEventDetails": { 
         "requestParameters": { 
              "Arn": "arn:aws:billingconductor::111122223333:billinggroup/444455556666", 
              "AccountIds": [ 
                  "333333333333" 
 ] 
         }, 
         "responseElements": { 
              "Arn": "arn:aws:billingconductor::111122223333:billinggroup/444455556666" 
         } 
     }, 
     "eventCategory": "Management"
}
```
#### <span id="page-79-0"></span>CreateBillingGrupo

O exemplo a seguir mostra uma entrada de CloudTrail registro que demonstra a CreateBillingGroup ação.

```
{ 
     "eventVersion": "1.08", 
     "userIdentity": { 
         "accountId":"111122223333", 
         "accessKeyId":"ASIAIOSFODNN7EXAMPLE" 
     }, 
     "eventTime": "2024-01-24T20:30:03Z", 
     "eventSource": "billingconductor.amazonaws.com", 
     "eventName": "CreateBillingGroup", 
     "awsRegion": "us-east-1", 
     "sourceIPAddress": "100.100.10.10", 
     "userAgent": "aws-internal/3 aws-sdk-java/1.11.465 
  Linux/4.9.124-0.1.ac.198.73.329.metal1.x86_64 OpenJDK_64-Bit_Server_VM/25.192-b12 
  java/1.8.0_192", 
     "requestParameters": { 
         "PrimaryAccountId": "444455556666", 
         "ComputationPreference": {
```

```
 "PricingPlanArn": "arn:aws:billingconductor::111122223333:pricingplan/
TqeITi5Bgh" 
         }, 
         "X-Amzn-Client-Token": "32aafb5s-e5b6-47f5-9795-3a69935e9da4", 
         "AccountGrouping": { 
              "LinkedAccountIds": [ 
                  "444455556666", 
                  "111122223333" 
 ] 
         }, 
         "Name": "***" 
     }, 
     "responseElements": { 
         "Access-Control-Expose-Headers": "x-amzn-RequestId,x-amzn-ErrorType,x-amzn-
ErrorMessage,Date", 
         "Arn": "arn:aws:billingconductor::111122223333:billinggroup/444455556666" 
     }, 
     "requestID": "fb26ae47-3510-a833-98fe-3dc0f602gb49", 
     "eventID": "3ab70d86-c63e-46fd8d-a33s-ce2970441a8", 
     "readOnly": false, 
     "eventType": "AwsApiCall", 
     "managementEvent": true, 
     "recipientAccountId": "111122223333", 
     "eventCategory": "Management"
}
```
## Validação de conformidade para o AWS Billing Conductor

Auditores terceirizados avaliam a segurança e a conformidade dos AWS serviços como parte de vários programas de AWS conformidade. AWS O Billing Conductor não está no escopo de nenhum programa de conformidade da AWS.

Para obter uma lista de AWS serviços no escopo de programas de conformidade específicos, consulte [Serviços da AWS no escopo do programa de conformidade](https://aws.amazon.com/compliance/services-in-scope/) . Para obter informações gerais, consulte Programas de [AWS conformidade Programas AWS](https://aws.amazon.com/compliance/programs/) de .

Você pode baixar relatórios de auditoria de terceiros usando AWS Artifact. Para obter mais informações, consulte [Fazer download de relatórios no AWS Artifact.](https://docs.aws.amazon.com/artifact/latest/ug/downloading-documents.html)

Sua responsabilidade de conformidade ao usar o AWS Billing Conductor é determinada pela confidencialidade de seus dados, pelos objetivos de conformidade da sua empresa e pelas leis e regulamentos aplicáveis. AWS fornece os seguintes recursos para ajudar na conformidade:

- [Guias de início rápido de segurança e compatibilidade:](https://aws.amazon.com/quickstart/?awsf.quickstart-homepage-filter=categories%23security-identity-compliance) estes guias de implantação abordam as considerações de arquitetura e fornecem etapas para implantação de ambientes de linha de base focados em compatibilidade e segurança na AWS.
- AWS Recursos de<https://aws.amazon.com/compliance/resources/>de conformidade Essa coleção de pastas de trabalho e guias pode ser aplicada ao seu setor e local.
- [Avaliação de recursos com regras](https://docs.aws.amazon.com/config/latest/developerguide/evaluate-config.html) no Guia do AWS Config desenvolvedor O AWS Config serviço avalia o quão bem suas configurações de recursos estão em conformidade com as práticas internas, as diretrizes e os regulamentos do setor.
- [AWS Security Hub](https://docs.aws.amazon.com/securityhub/latest/userguide/what-is-securityhub.html) Esse AWS serviço fornece uma visão abrangente do seu estado de segurança interno, AWS que ajuda você a verificar sua conformidade com os padrões e as melhores práticas do setor de segurança.

#### Resiliência no AWS Billing Conductor

A infraestrutura AWS global é construída em torno de AWS regiões e zonas de disponibilidade. AWS As regiões fornecem várias zonas de disponibilidade fisicamente separadas e isoladas, conectadas a redes de baixa latência, alta taxa de transferência e alta redundância. Com as zonas de disponibilidade, é possível projetar e operar aplicações e bancos de dados que automaticamente executam o failover entre as zonas sem interrupção. As zonas de disponibilidade são mais altamente disponíveis, tolerantes a falhas e escaláveis que uma ou várias infraestruturas de datacenter tradicionais.

Para obter mais informações sobre AWS regiões e zonas de disponibilidade, consulte [Infraestrutura](https://aws.amazon.com/about-aws/global-infrastructure/)  [AWS global.](https://aws.amazon.com/about-aws/global-infrastructure/)

### Segurança da infraestrutura no AWS Billing Conductor

Como serviço gerenciado, AWS Billing Conductor é protegido pela segurança de rede AWS global. Para obter informações sobre serviços AWS de segurança e como AWS proteger a infraestrutura, consulte [AWS Cloud Security.](https://aws.amazon.com/security/) Para projetar seu AWS ambiente usando as melhores práticas de segurança de infraestrutura, consulte [Proteção](https://docs.aws.amazon.com/wellarchitected/latest/security-pillar/infrastructure-protection.html) de infraestrutura no Security Pillar AWS Well‐ Architected Framework.

Você usa chamadas de API AWS publicadas para acessar o Billing Conductor pela rede. Os clientes devem ser compatíveis com:

• Transport Layer Security (TLS). Exigimos TLS 1.2 e recomendamos TLS 1.3.

• Conjuntos de criptografia com Perfect Forward Secrecy (PFS) como DHE (Ephemeral Diffie-Hellman) ou ECDHE (Ephemeral Elliptic Curve Diffie-Hellman). A maioria dos sistemas modernos, como Java 7 e versões posteriores, suporta esses modos.

Além disso, as solicitações devem ser assinadas utilizando um ID da chave de acesso e uma chave de acesso secreta associada a uma entidade principal do IAM. Ou você pode usar o [AWS](https://docs.aws.amazon.com/STS/latest/APIReference/Welcome.html)  [Security Token Service](https://docs.aws.amazon.com/STS/latest/APIReference/Welcome.html) (AWS STS) para gerar credenciais de segurança temporárias para assinar solicitações.

# Cotas e restrições

A tabela a seguir descreve as cotas e restrições atuais do AWS Billing Conductor.

### **Cotas**

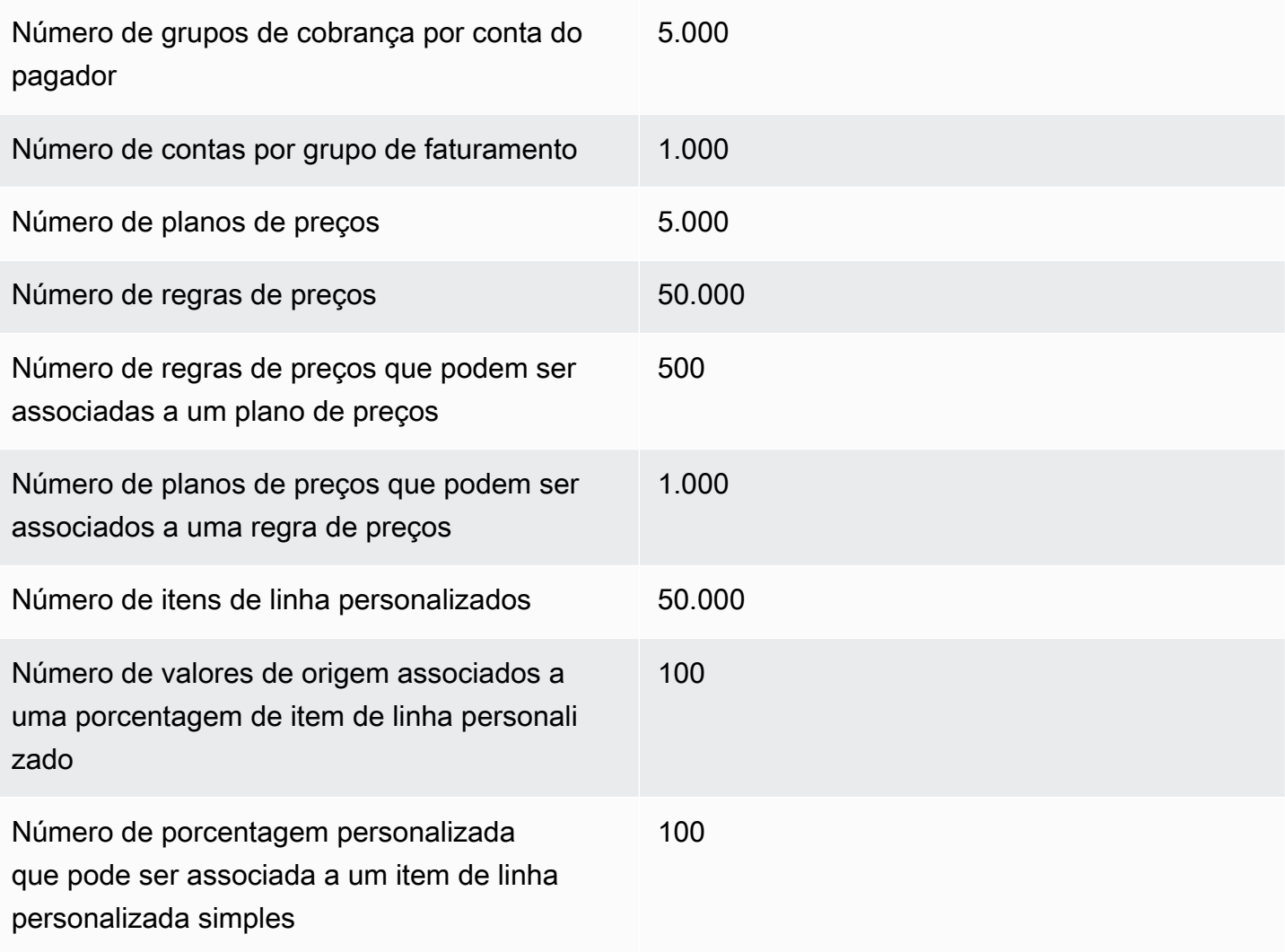

### Restrições

Outras restrições na tabela a seguir não podem ser aumentadas.

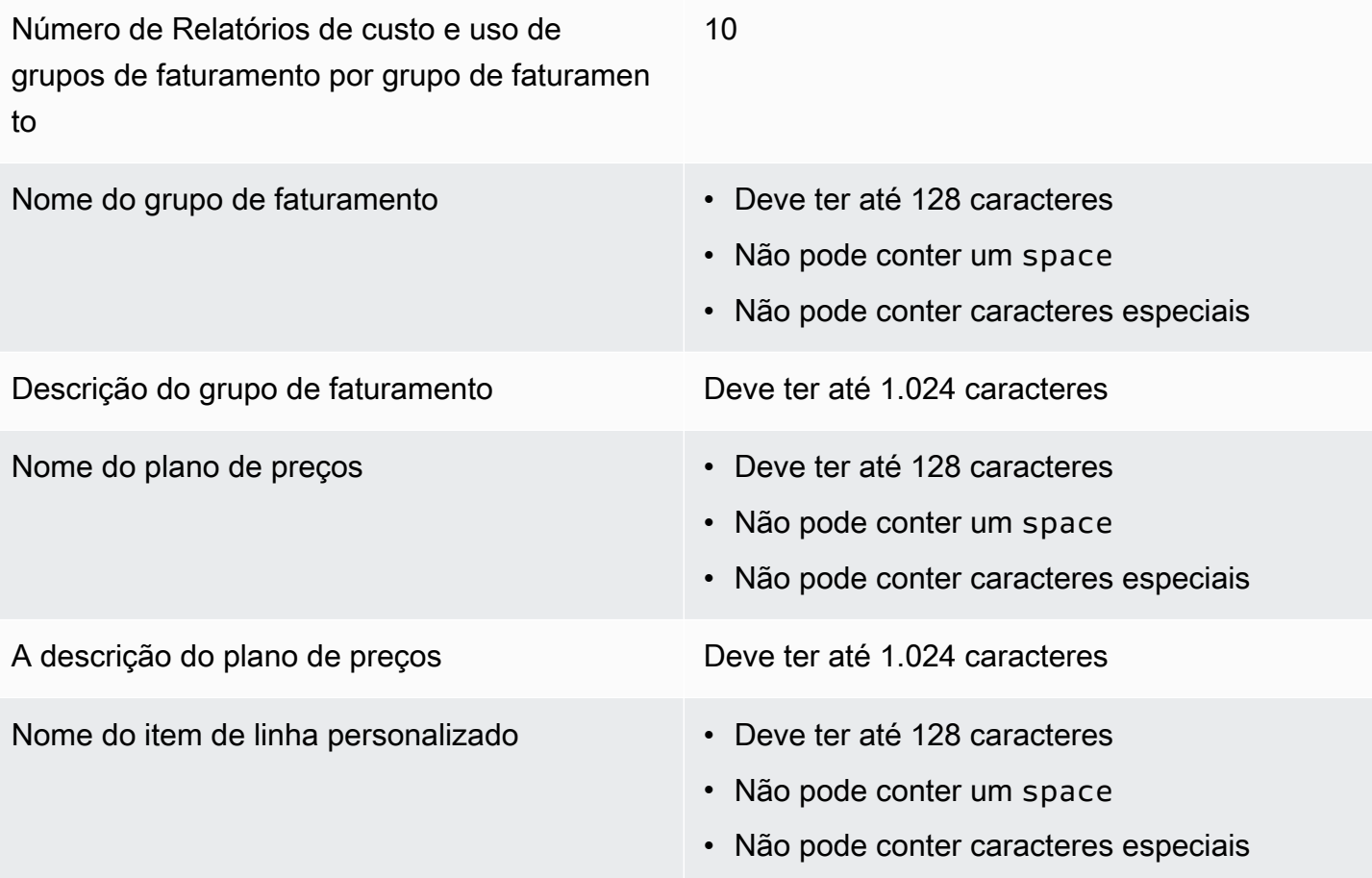

# <span id="page-85-0"></span>Histórico do documento

A tabela a seguir descreve a documentação dessa versão do AWS Billing Conductor.

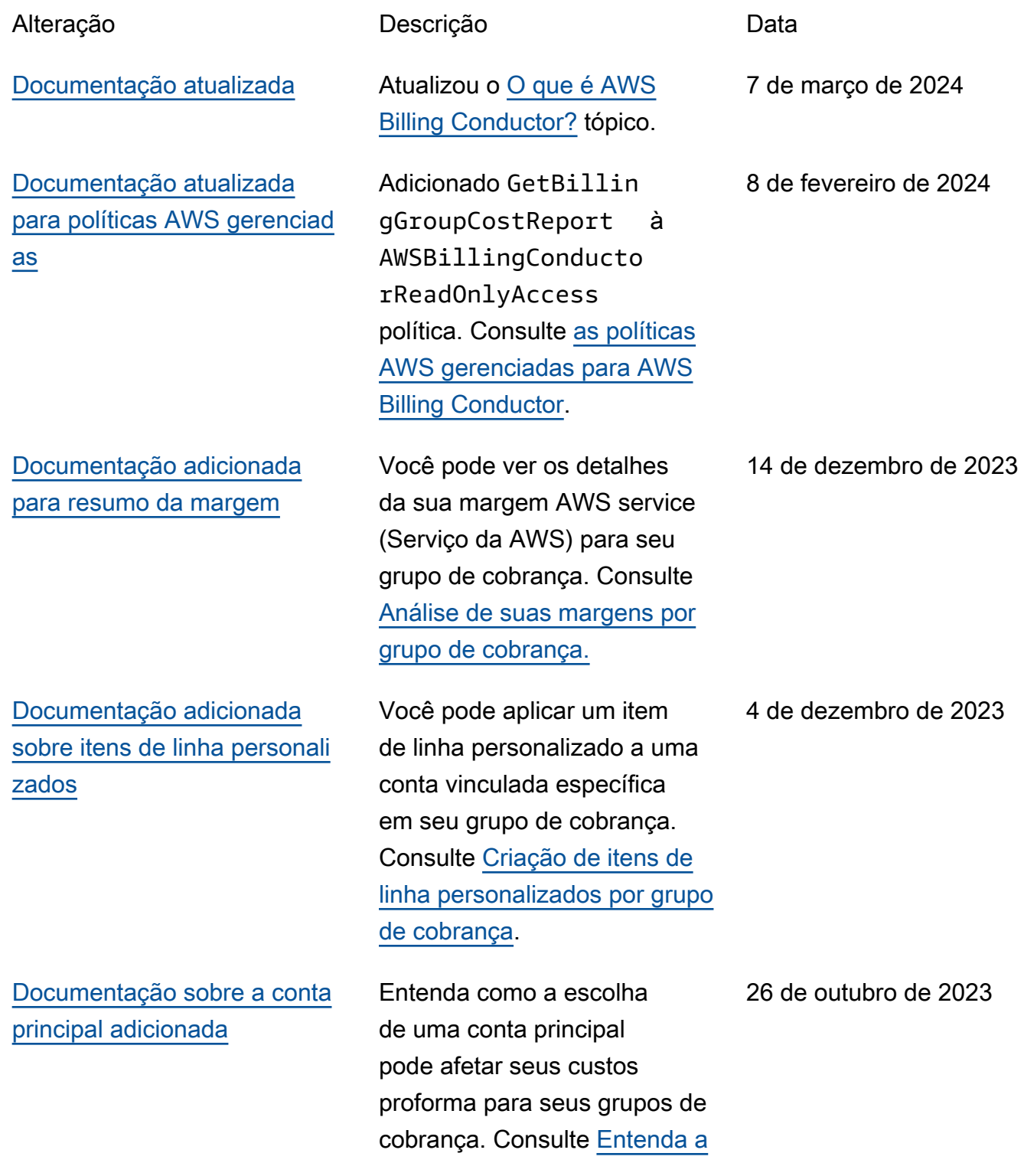

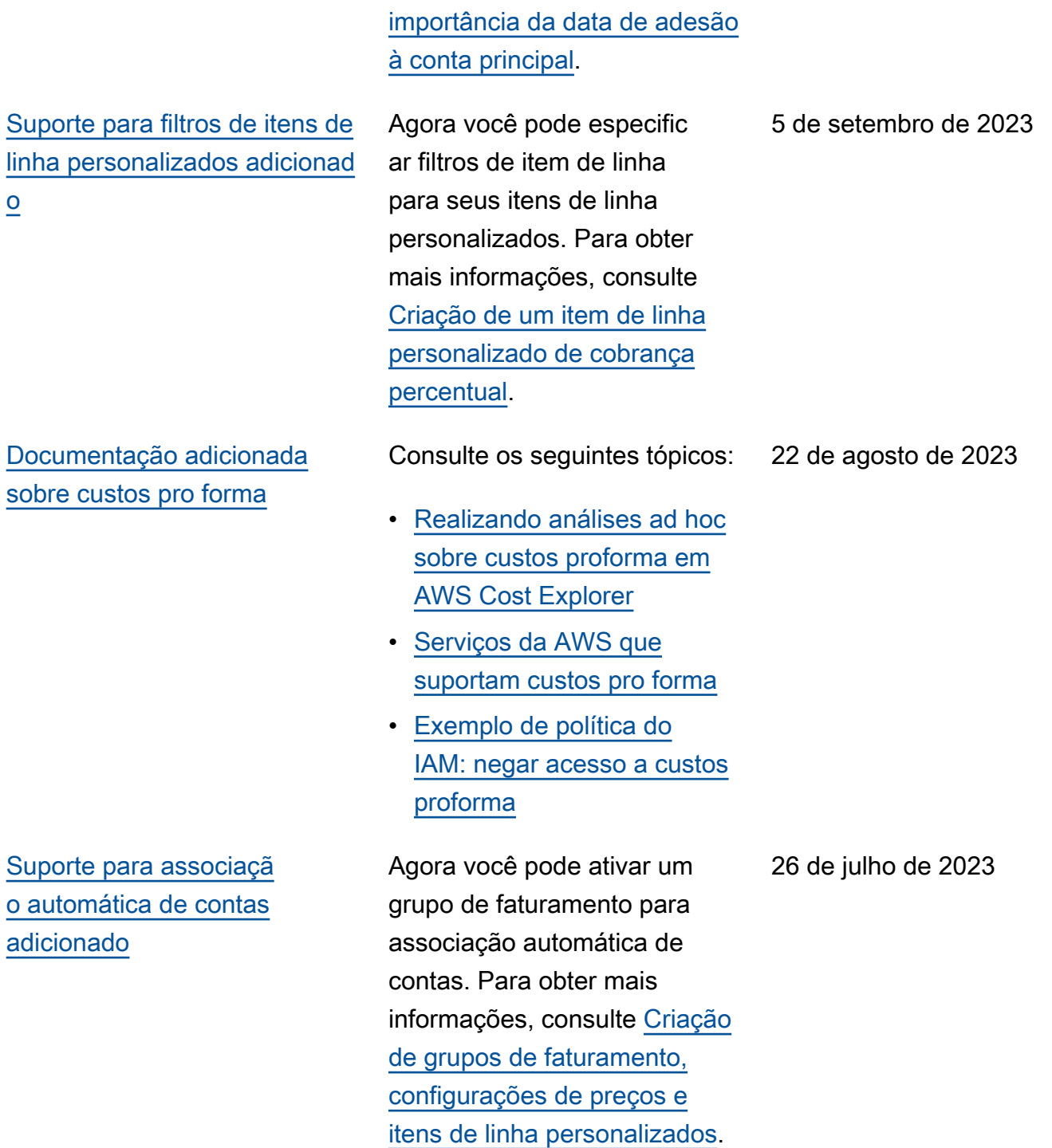

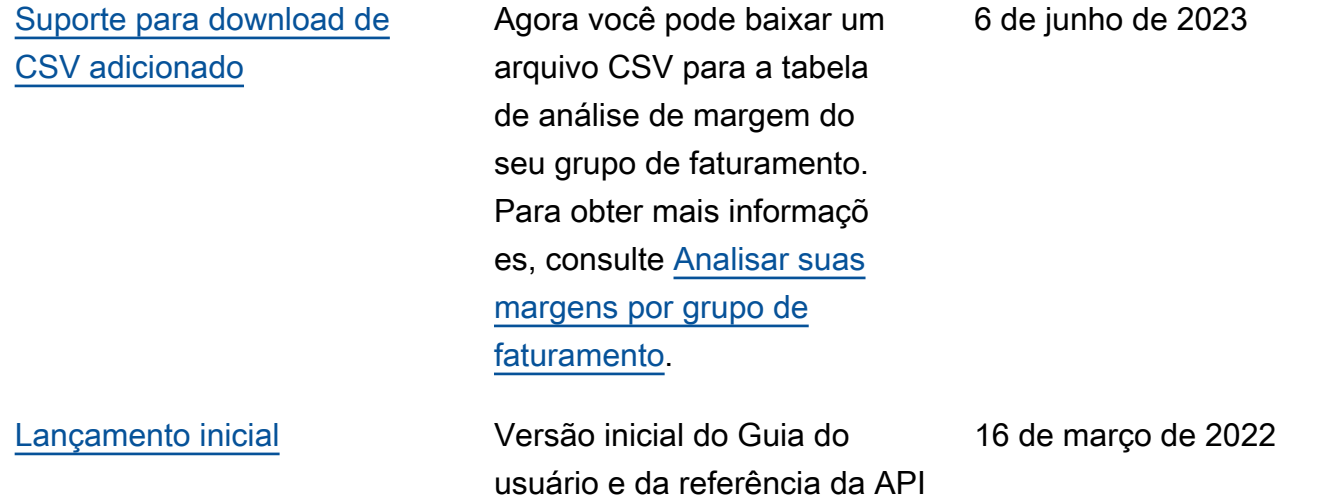

do AWS Billing Conductor.

# AWS Glossário

Para obter a terminologia mais recente da AWS, consulte o [glossário da AWS](https://docs.aws.amazon.com/glossary/latest/reference/glos-chap.html) na Referência do Glossário da AWS.

As traduções são geradas por tradução automática. Em caso de conflito entre o conteúdo da tradução e da versão original em inglês, a versão em inglês prevalecerá.